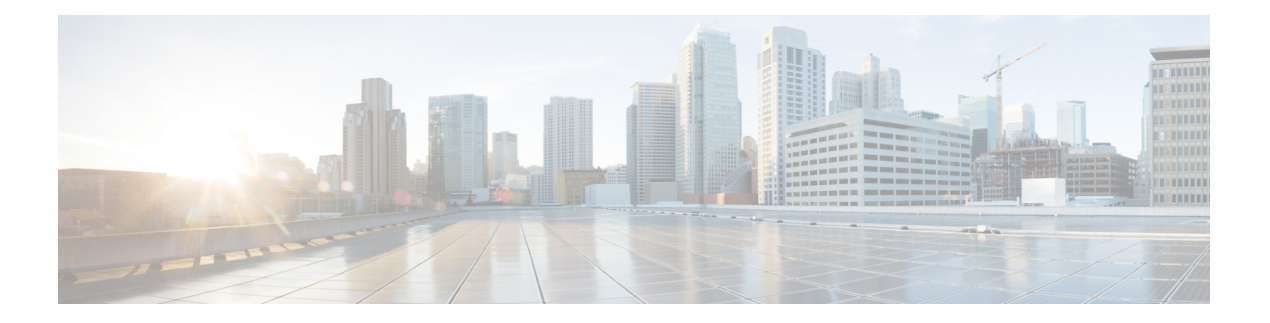

# **RIP Commands**

- [address-family](#page-1-0) ipv4 vrf, on page 2
- [address-family](#page-1-1) ipv6, on page 2
- [auto-summary](#page-2-0) (RIP), on page 3
- [default-information](#page-3-0) originate (RIP), on page 4
- [default-metric](#page-3-1) (RIP), on page 4
- [distance](#page-4-0) (IP), on page 5
- [distribute-list](#page-6-0) (RIP), on page 7
- [distribute-list](#page-7-0) prefix-list (IPv6 RIP), on page 8
- [input-queue,](#page-8-0) on page 9
- ip rip [advertise,](#page-8-1) on page 9
- ip rip receive [version,](#page-9-0) on page 10
- ip rip send [version,](#page-10-0) on page 11
- ipv6 [prefix-list,](#page-11-0) on page 12
- ipv6 rip [default-information,](#page-12-0) on page 13
- ipv6 rip [enable,](#page-13-0) on page 14
- ipv6 rip [metric-offset,](#page-14-0) on page 15
- ipv6 rip [summary-address,](#page-14-1) on page 15
- ipv6 rip [vrf-mode](#page-15-0) enable, on page 16
- ipv6 [router](#page-16-0) rip, on page 17
- ipv6 [unicast-routing,](#page-17-0) on page 18
- [maximum-paths,](#page-17-1) on page 18
- [neighbor](#page-18-0) (RIP), on page 19
- [network](#page-19-0) (RIP), on page 20
- [offset-list](#page-20-0) (RIP), on page 21
- [omp-route-tag,](#page-21-0) on page 22
- [output-delay,](#page-22-0) on page 23
- [passive-interface,](#page-22-1) on page 23
- [redistribute,](#page-23-0) on page 24
- [redistribute](#page-24-0) (IPv6), on page 25
- [router](#page-25-0) rip, on page 26
- [timers](#page-26-0) basic (RIP), on page 27
- [traffic-share](#page-27-0) min, on page 28
- [validate-update-source,](#page-28-0) on page 29

• [version](#page-29-0) (RIP), on page 30

# <span id="page-1-0"></span>**address-family ipv4 vrf**

To enable Routing Information Protocol (RIP) under a Virtual Routing and Forwarding (VRF), use the **address-family ipv4 vrf** command in router configuration mode. To remove the address family from the RIP configuration, use the **no** form of this command.

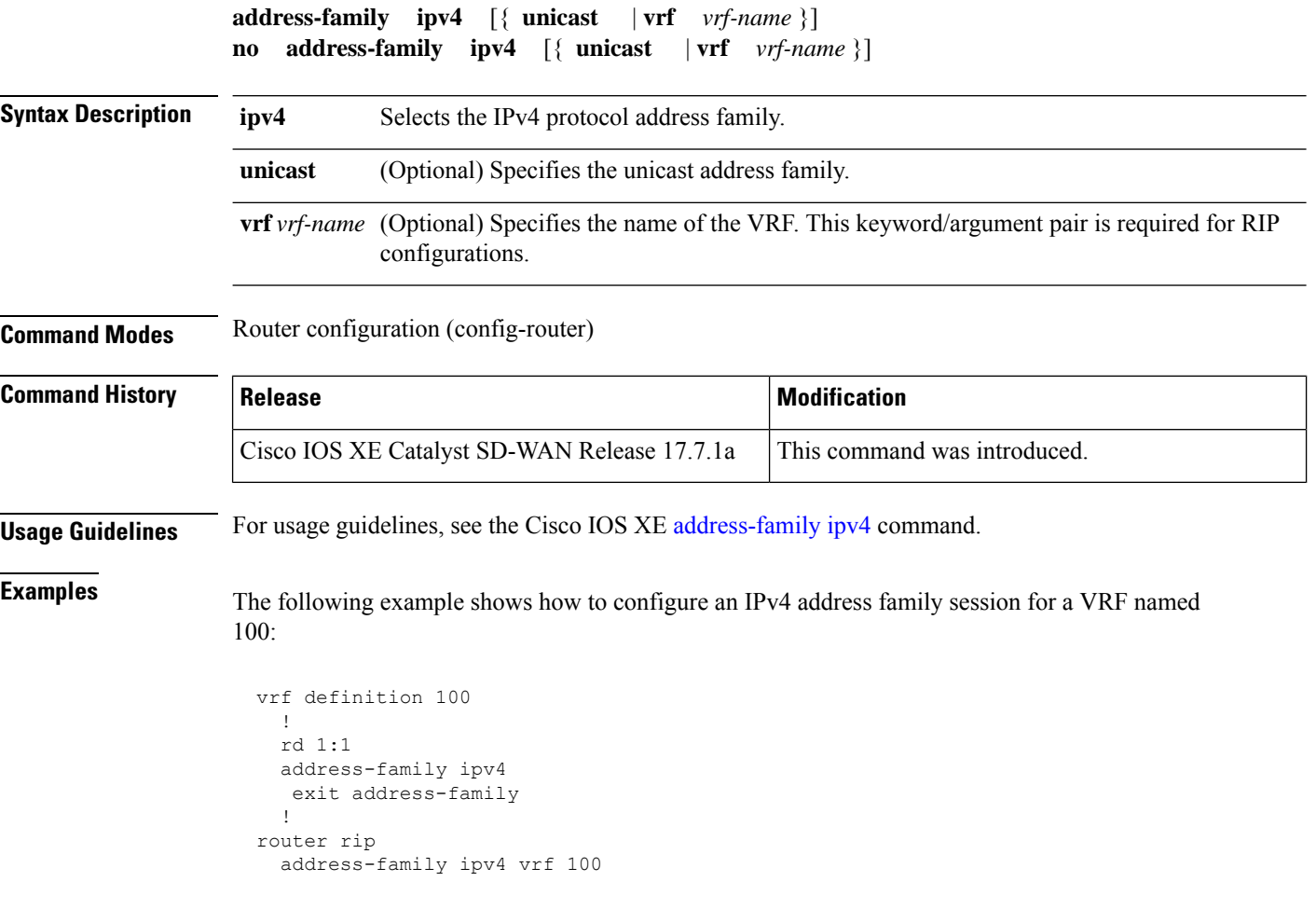

## <span id="page-1-1"></span>**address-family ipv6**

To enter address family configuration mode for configuring routing sessions, such as Routing Information Protocol (RIP), that use standard IPv6 address prefixes, use the **address-family ipv6** command in router configuration mode. To disable address family configuration mode, use the **no** form of this command.

**address-family ipv6 vrf** *vrf-name* **no address-family ipv6 vrf** *vrf-name*

**Syntax Description vrf vree** Specifies VPN routing and forwarding (VRF) instance tables.

Ш

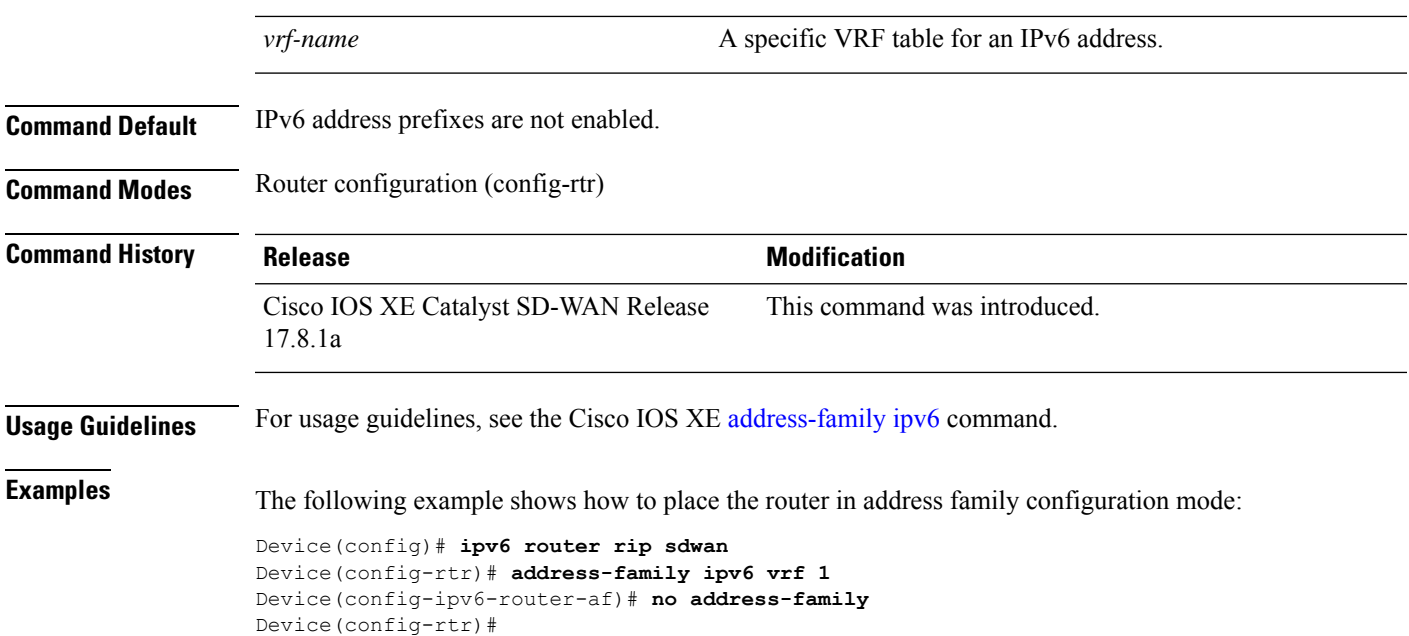

# <span id="page-2-0"></span>**auto-summary (RIP)**

To restore the default behavior of automatic summarization of subnet routes into network-level routes, use the **auto-summary** command in router configuration mode. To disable thisfunction and send subprefix routing information across classful network boundaries, use the **no** form of this command.

**auto-summary no auto-summary**

**Syntax Description** This command has no arguments or keywords.

**Command Default** When auto-summary is enabled, the software summarizes subprefixes to the classful network boundary when crossing classful network boundaries.

**Command Modes** Router configuration (config-router)

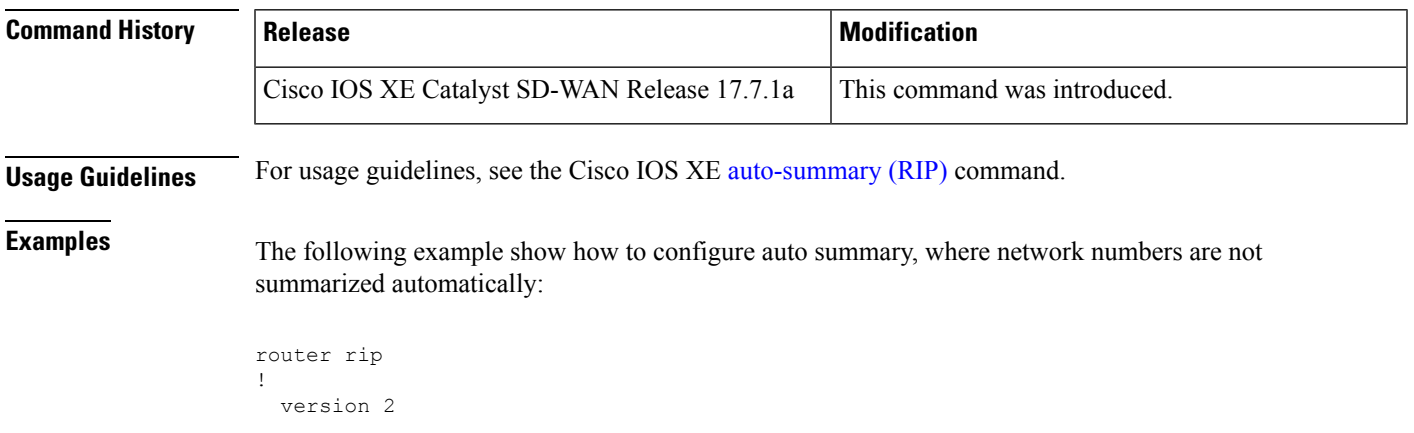

!

no auto-summary

# <span id="page-3-0"></span>**default-information originate (RIP)**

To generate a default route into Routing Information Protocol (RIP), use the **default-information originate** command in router configuration mode. To disable this feature, use the **no** form of this command.

**default-information originate** [{ **on-passive** | **route-map** *map-name* }] **no default-information originate**

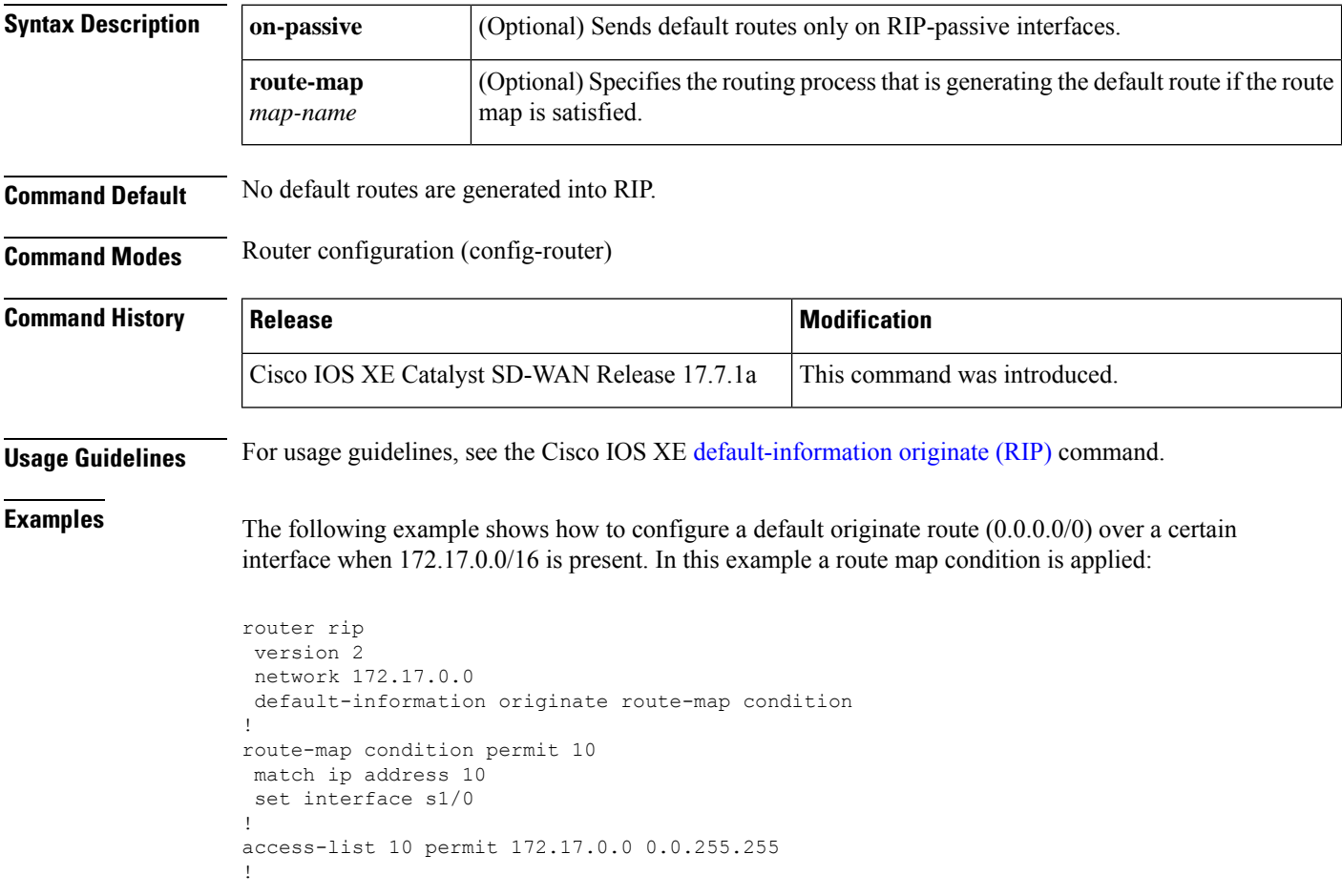

#### <span id="page-3-1"></span>**default-metric (RIP)**

To set default metric values for Routing Information Protocol (RIP), use the **default-metric** command in router configuration mode. To return to the default state, use the **no** form of this command.

**default-metric** *number-value* **no default-metric** [*number-value*]

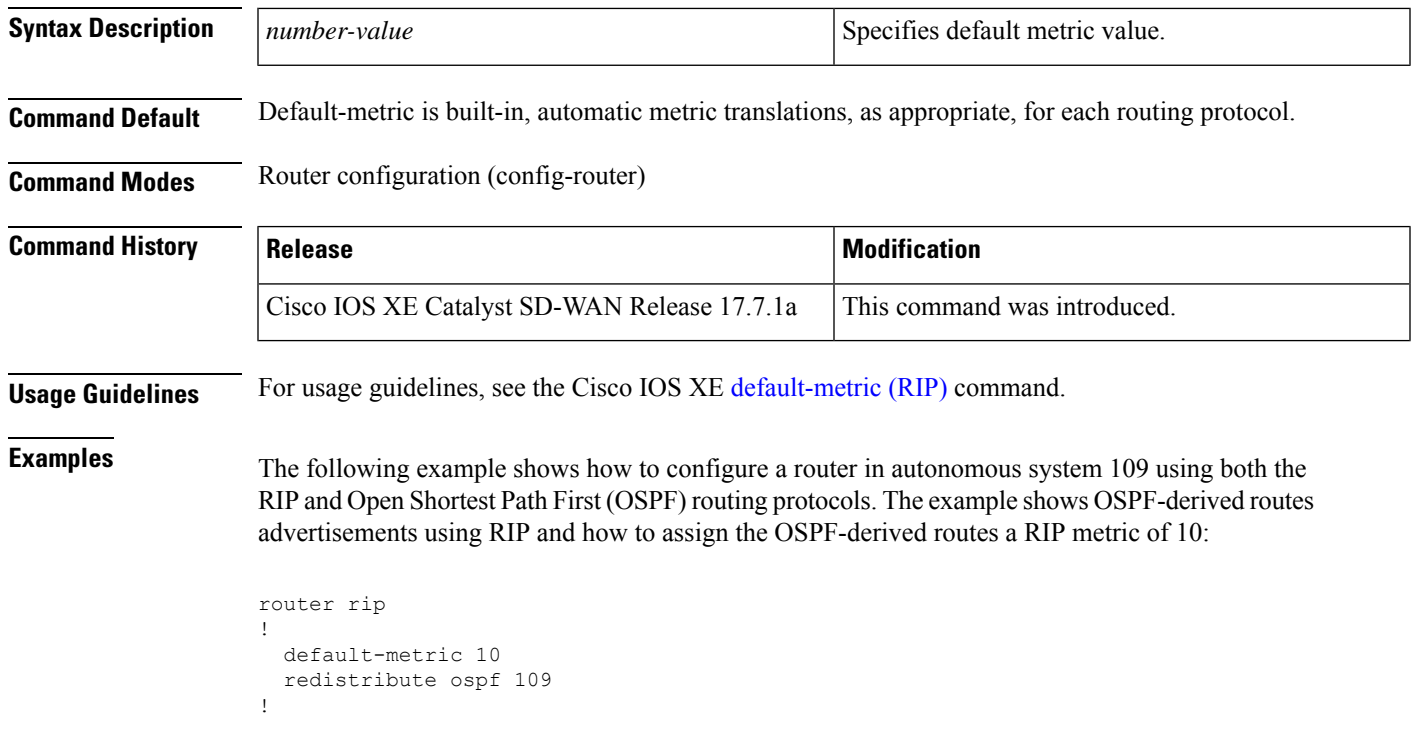

# <span id="page-4-0"></span>**distance (IP)**

To define an administrative distance for routes that are inserted into a routing table, use the **distance** command in router configuration mode. To return the administrative distance to its default distance definition, use the **no** form of this command.

**distance** *distance ip-address wildcard-mask* [{ *ip-standard-acl access-list-name* }] **no distance** *distance ip-address wildcard-mask* [{ *ip-standard-acl access-list-name* }]

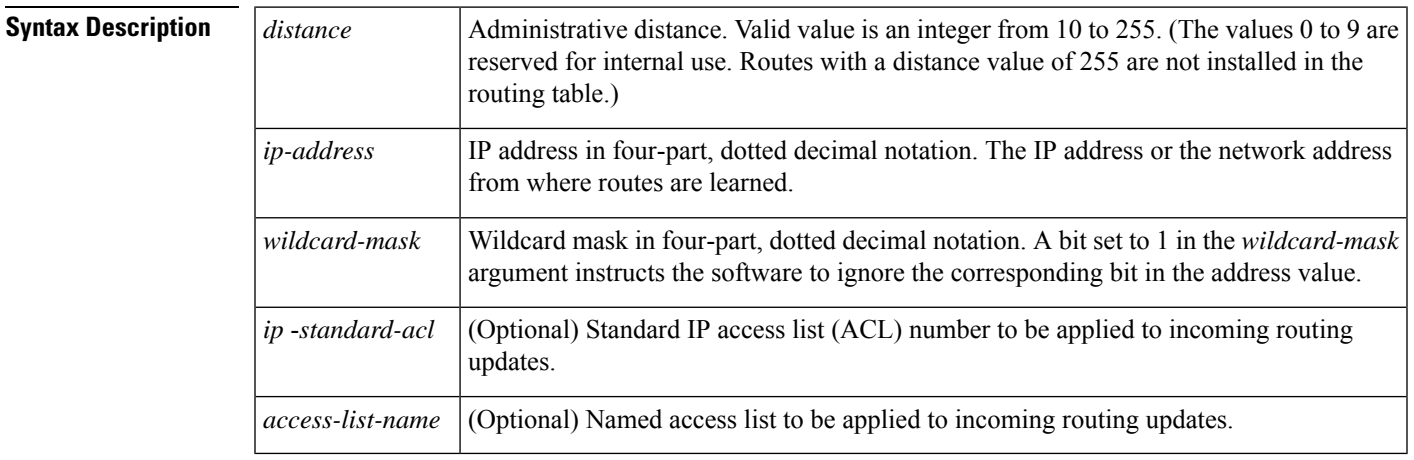

**Command Default** Default administrative RIP distance is 120.

I

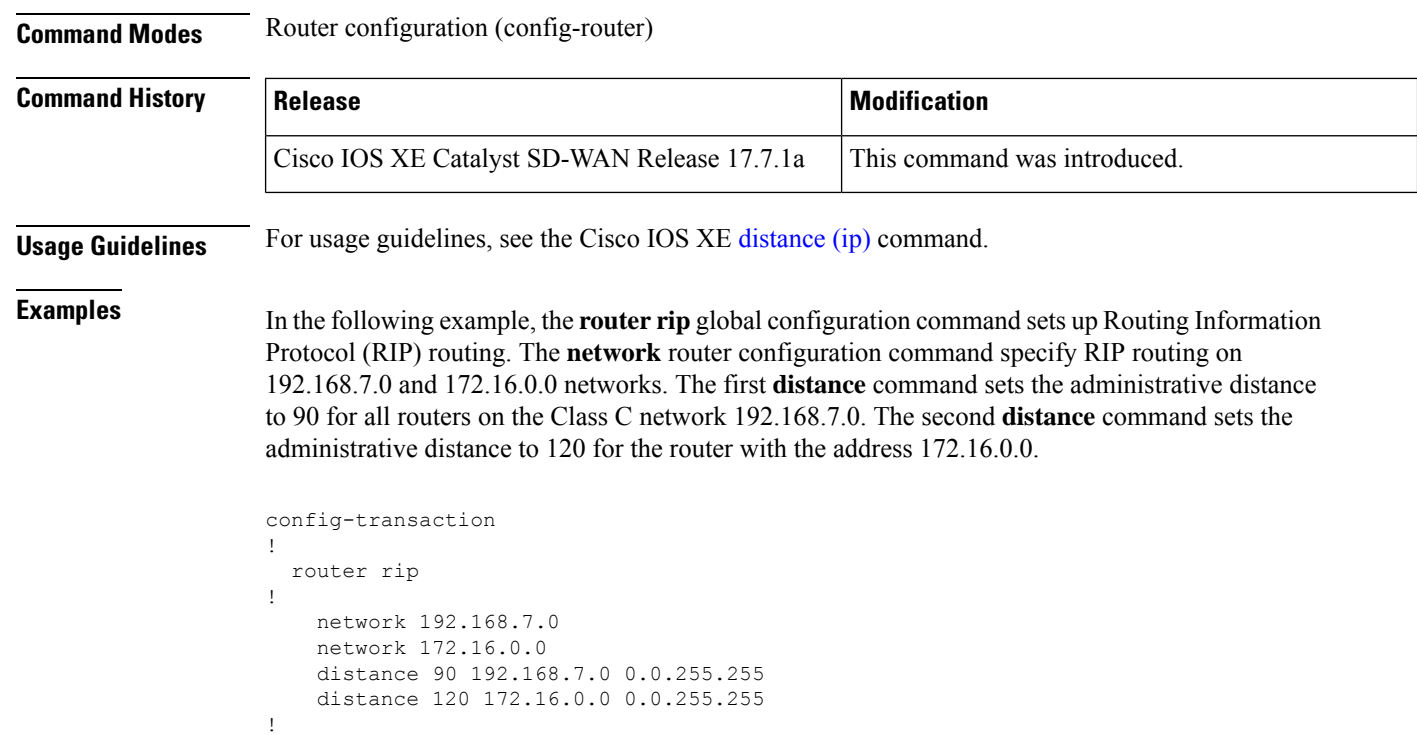

#### **Table 1: Related Commands**

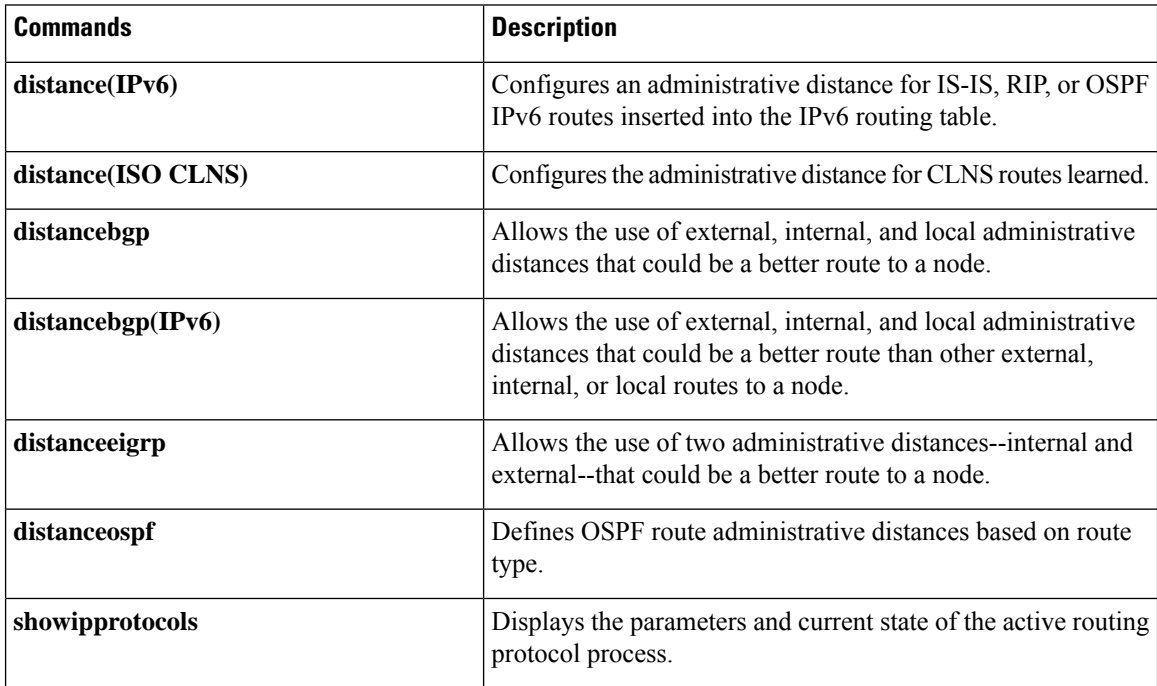

i.

Ш

# <span id="page-6-0"></span>**distribute-list (RIP)**

To filter the networks received in updates, to suppress networks from being advertised in updates, or to apply a prefix list to Routing Information Protocol (RIP) routing updates that are received or sent on an interface, use the **distribute-list** command in router configuration mode or address family configuration mode. To remove the prefix list, or to not filter updates, use the **no** form of this command.

**distribute-list** [{ *acl-number* | *expanded-acl-number* | *acl-name* | **gateway** *prefix-list-name* | **in** | **out** | **prefix** *listname* }]

**no distribute-list** [{ *acl-number* | *expanded-acl-number* | *acl-name* | **gateway** *prefix-list-name* | **in** | **out** | **prefix** *listname* }]

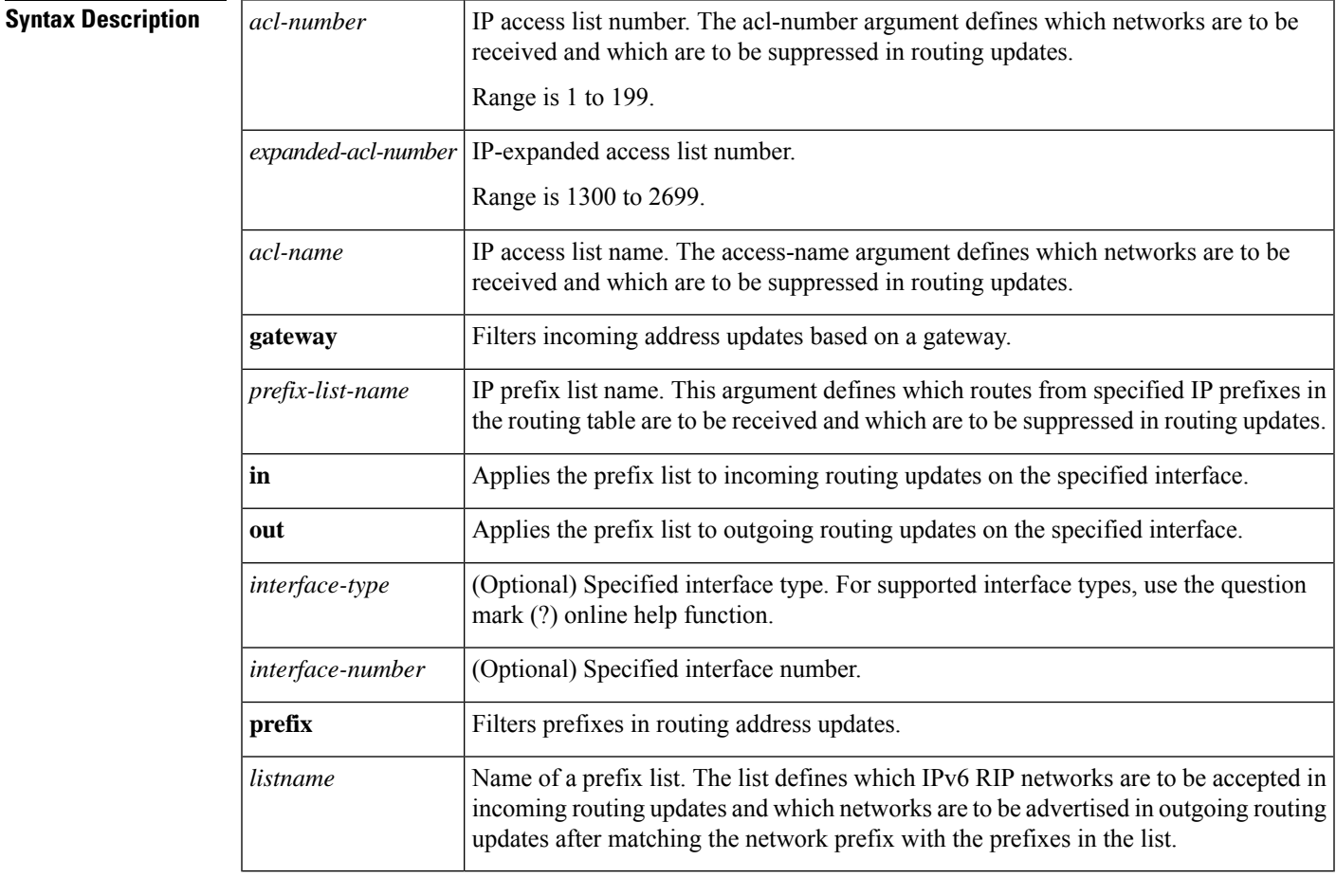

**Command Default** Networks that are received in updates are not filtered.

**Command Modes** Router configuration (config-router)

Address family configuration (config-router-af)

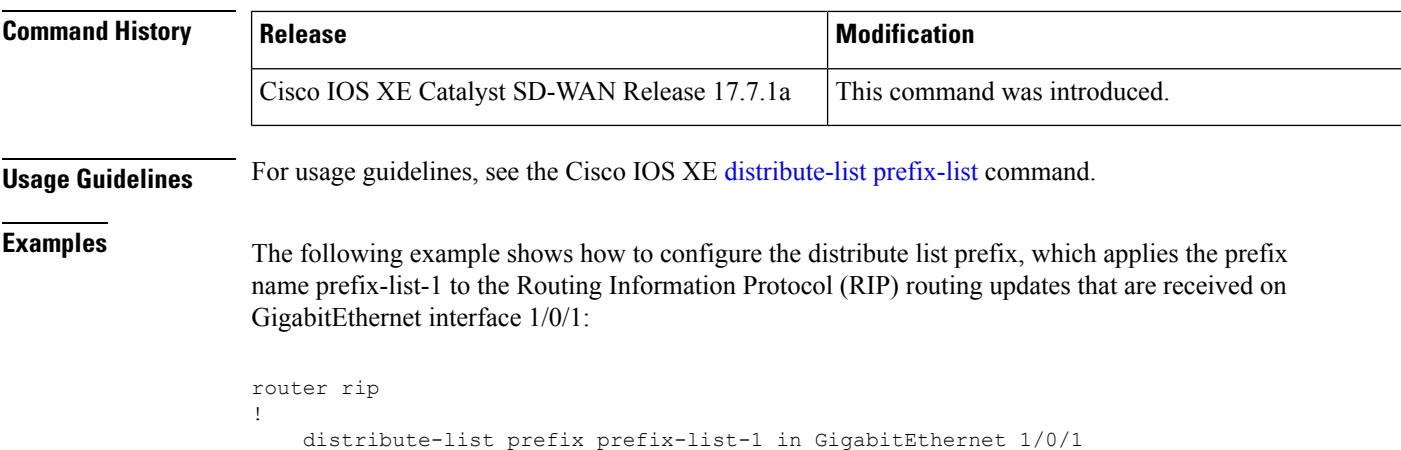

# <span id="page-7-0"></span>**distribute-list prefix-list (IPv6 RIP)**

To apply a prefix list to IPv6 Routing Information Protocol (RIP) routing updates that are received or sent on an interface, use the **distribute-list prefix-list** command in router configuration mode. To remove the prefix list, use the **no** form of this command.

```
distribute-list prefix-list listname { in | out }
no distribute-list prefix-list listname
```
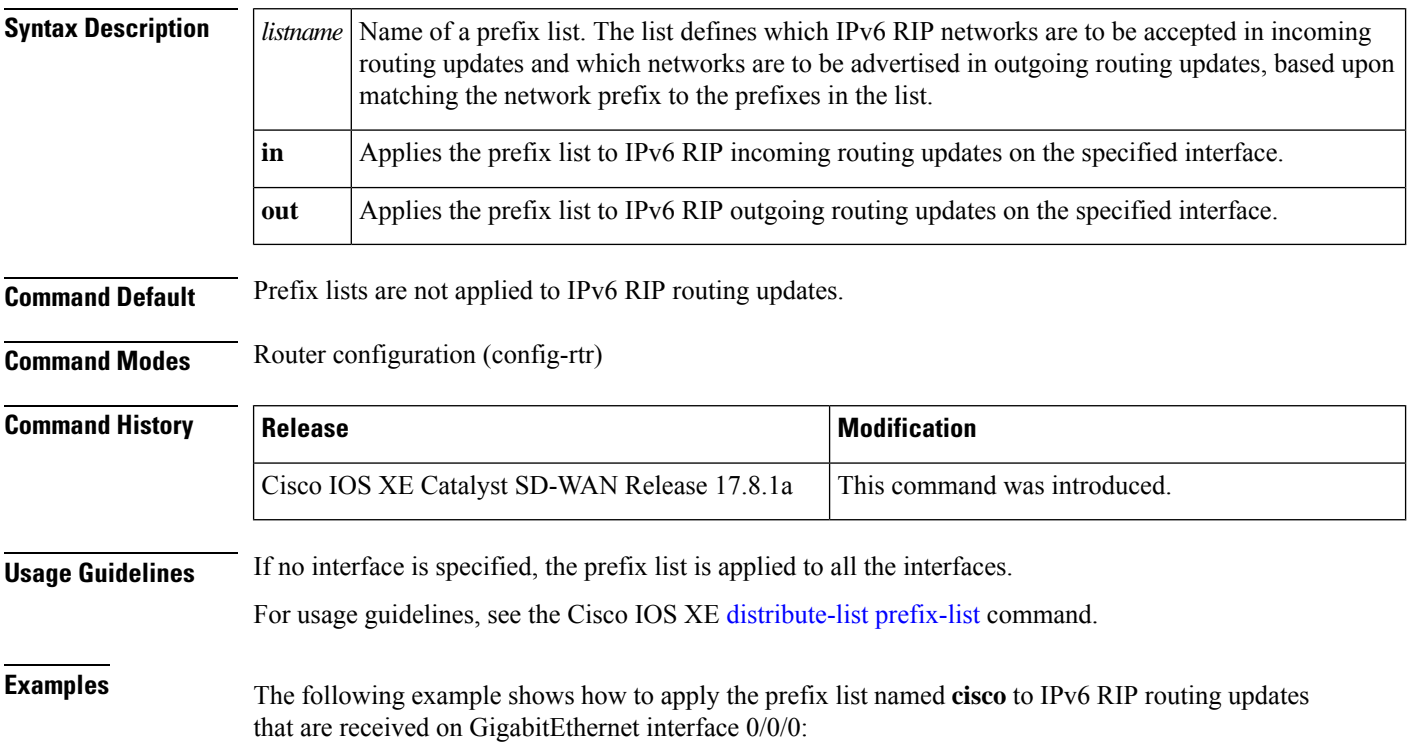

Ш

```
Device(config)# ipv6 router rip sdwan
Device(config-rtr)# distribute-list prefix-list cisco in GigabitEthernet0/0/0
```
#### <span id="page-8-0"></span>**input-queue**

To define the number of received, but unprocessed Routing Information Protocol (RIP) update packets contained in the RIP input queue, use the **input-queue** command in router configuration mode. To remove the configured depth and restore the default depth, use the **no** form of this command.

**input-queue** *depth* **no input-queue**

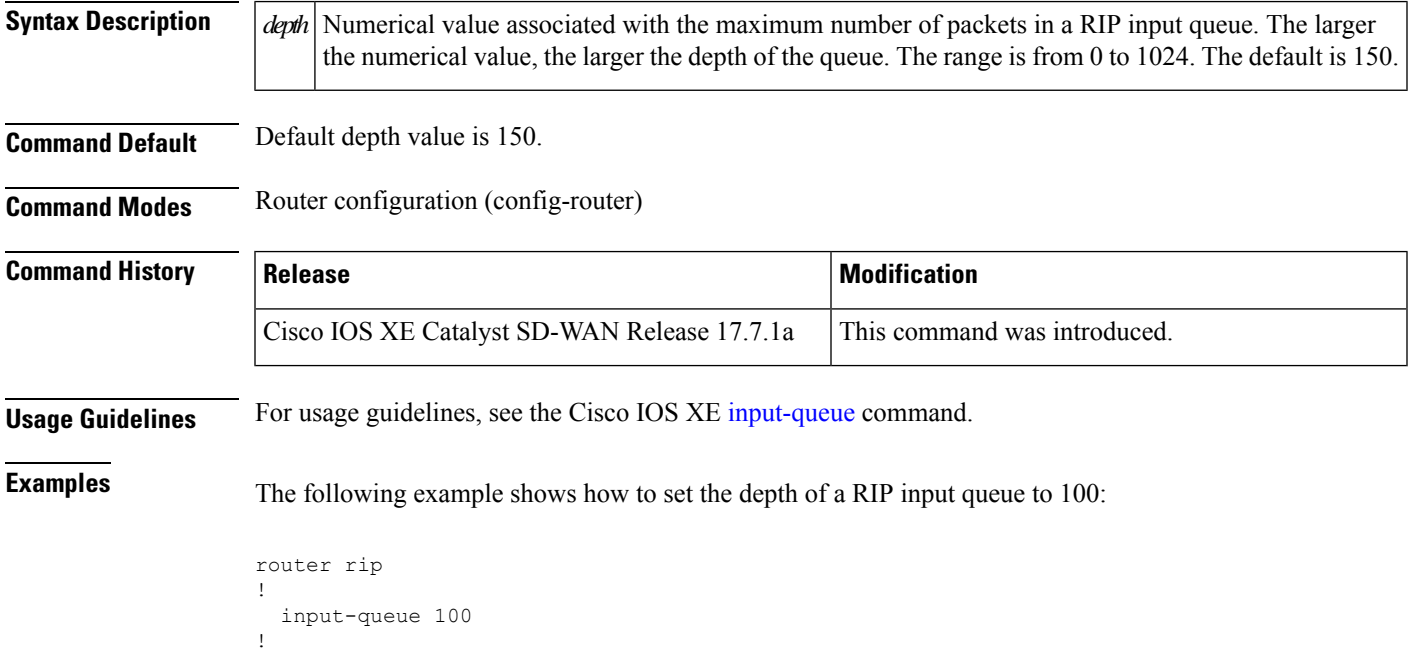

#### <span id="page-8-1"></span>**ip rip advertise**

To configure the interval at which Routing Information Protocol (RIP) updates are advertised from a specific RIP-enabled interface, use the **ip rip advertise** command in interface configuration mode. To remove the configured interval in which RIP updates are advertised from a specific RIP-enabled interface, use the **no** form of this command.

**ip rip advertise** *interval* **no ip rip advertise**

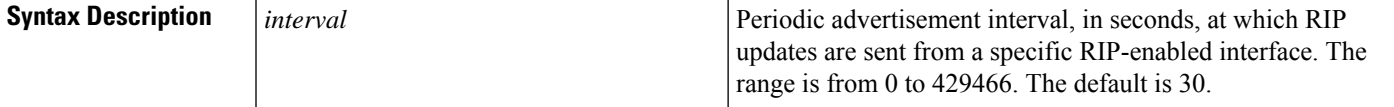

**Command Default** RIP updates are advertised every 30 seconds, which is the default global periodic interval for a Cisco device.

**Command Modes** Interface configuration (config-if)

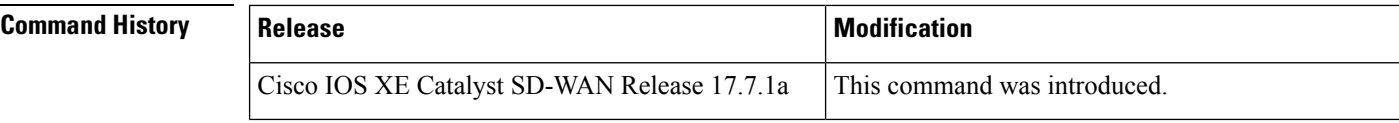

**Usage Guidelines** For usage guidelines, see the Cisco IOS XE ip rip [advertise](https://www.cisco.com/c/en/us/td/docs/ios-xml/ios/iproute_rip/command/irr-cr-book/irr-cr-rip.html#wp1529244860) command.

**Examples** The following example shows how to configure the periodic advertisement interval on an interface:

```
config-transaction
 interface GigabitEthernet 1/0/1
!
    ip rip advertise 5
```
#### <span id="page-9-0"></span>**ip rip receive version**

To specify the Routing Information Protocol (RIP) version that will be received on an interface, use the **ip rip receive version** command in interface configuration mode. To follow the global version rules, use the **no** form of this command.

```
ip rip receive version [1] [2]
no ip rip receive version
```
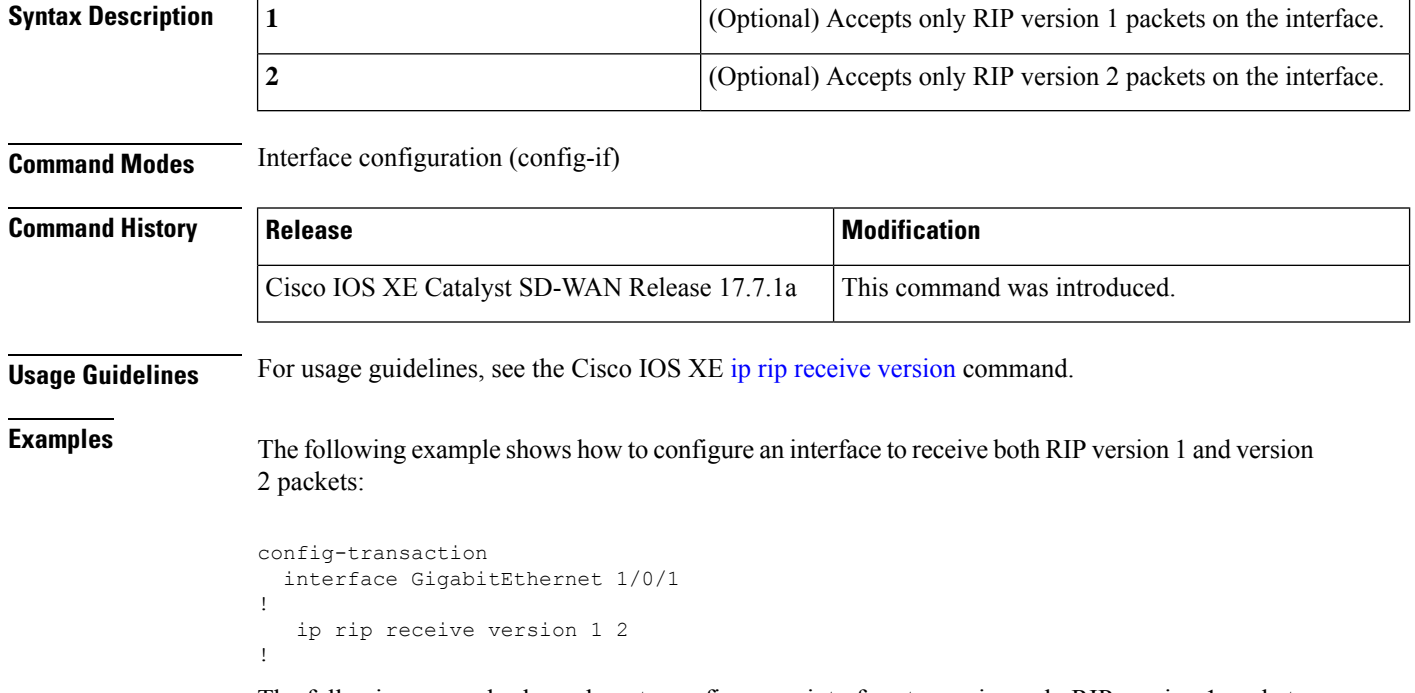

The following example shows how to configure an interface to receive only RIP version 1 packets:

```
config-transaction
  interface GigabitEthernet 1/0/1
!
   ip rip receive version 1
!
```
# <span id="page-10-0"></span>**ip rip send version**

To specify the Routing Information Protocol (RIP) version that will be sent on an interface, use the **ip rip send version** command in interface configuration mode. To follow the global version rules, use the **no** form of this command.

```
ip rip send version [1] [2]
no ip rip send version
```
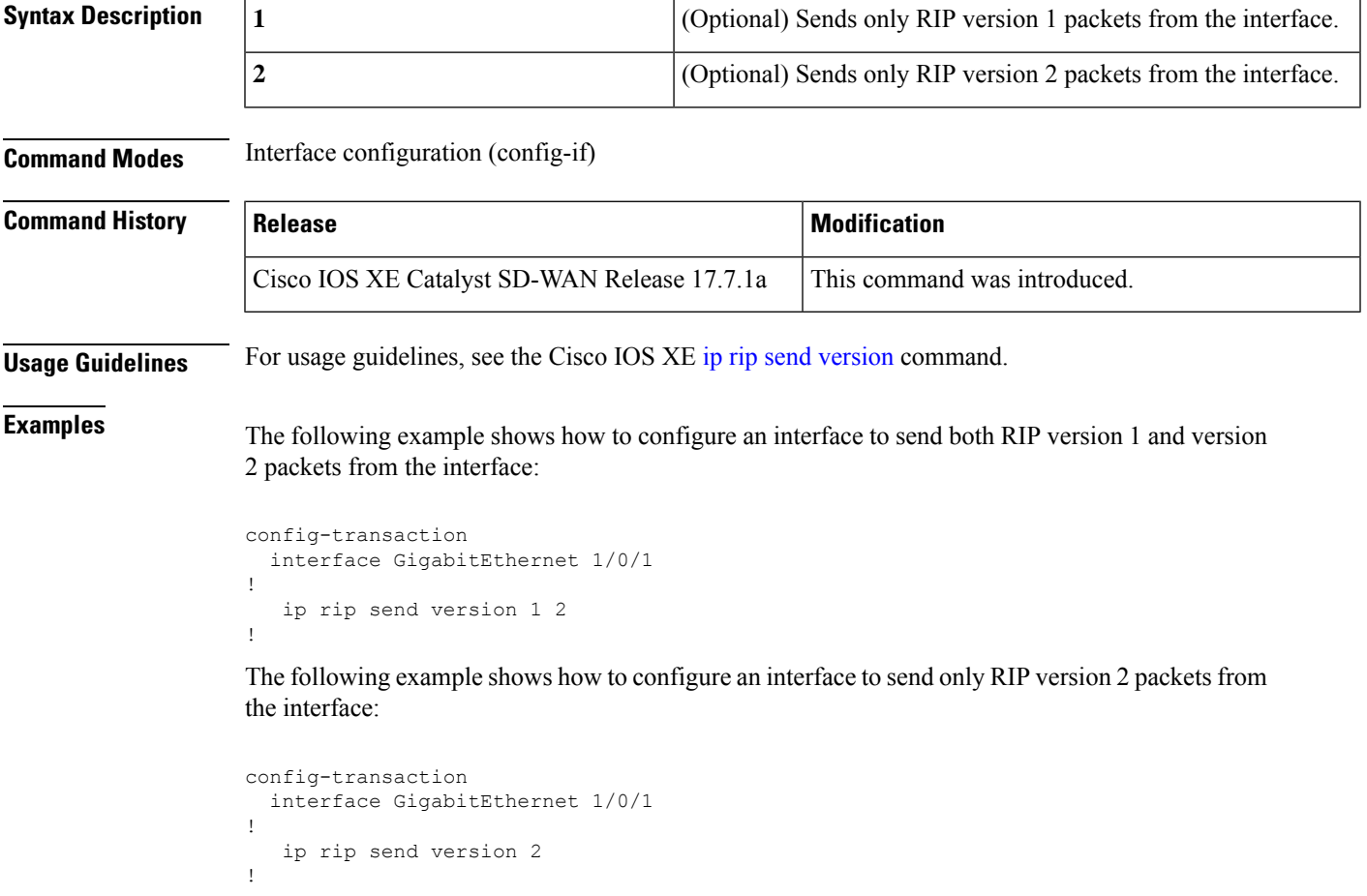

# <span id="page-11-0"></span>**ipv6 prefix-list**

To create an entry in an IPv6 prefix list, use the **ipv6 prefix-list** command in global configuration mode. To delete the entry, use the **no** form of this command.

**ipv6 prefix-list** *list-name* [**seq** *seq-number*] { **deny** *ipv6-prefix (IP/length)* | **permit** *ipv6-prefix (IP/length)* | **description** *text*} [**ge** *ge-value*] [**le** *le-value*] **no ipv6 prefix-list** *list-name*

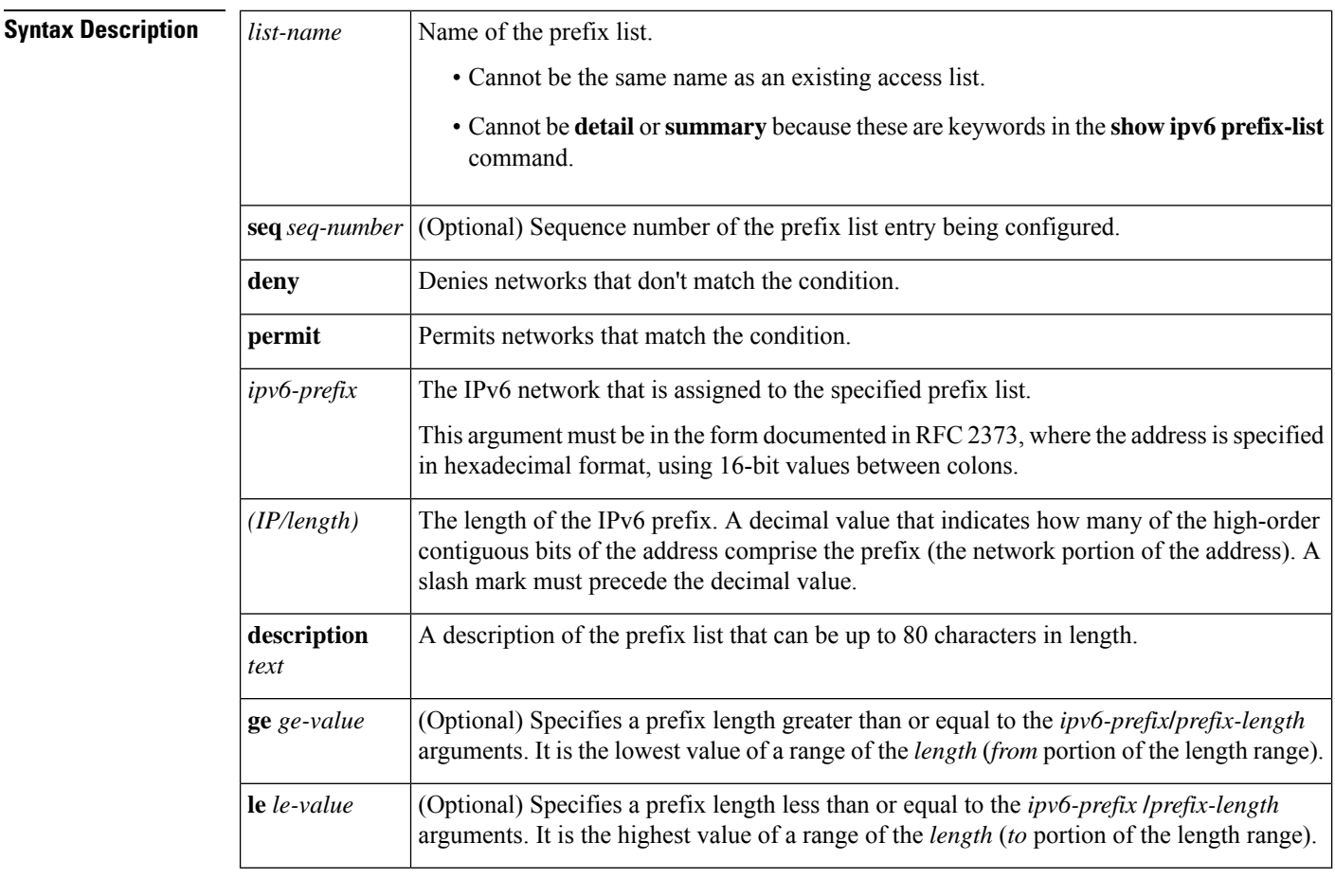

**Command Default** No prefix list is created.

#### **Command Modes** Global configuration (config)

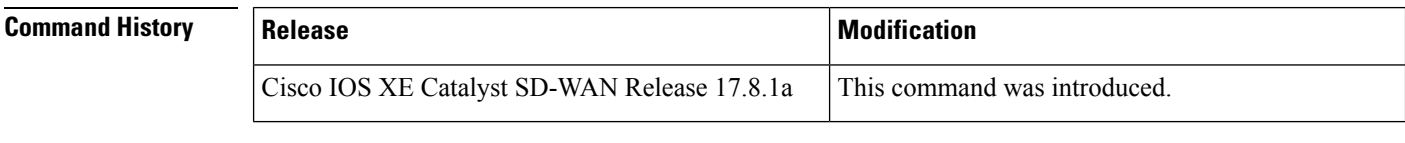

**Usage Guidelines** For usage guidelines, see the Cisco IOS XE ipv6 [prefix-list](https://www.cisco.com/c/en/us/td/docs/ios-xml/ios/ipv6/command/ipv6-cr-book/ipv6-i4.html#wp7658734870) command.

**Examples** The following example shows how to deny all routes with a prefix of ::/0:

Device(config)# **ipv6 prefix-list abc deny ::/0**

The following example shows how to permit the prefix 2002::/16:

```
Device(config)# ipv6 prefix-list abc permit 2002::/16
```
The following example shows how to specify a group of prefixes to accept any prefix—from prefix 5F00::/48 up to and including prefix 5F00::/64:

Device(config)# **ipv6 prefix-list abc permit 5F00::/48 le 64**

The following example shows how to deny prefix lengths greater than 64 bits in routes that have the prefix 2001:0DB8::/64:

Device(config)# **ipv6 prefix-list abc permit 2001:0DB8::/64 le 128**

The following example shows how to permit mask lengths from 32 bits to 64 bits in all address spaces:

```
Device(config)# ipv6 prefix-list abc permit ::/0 ge 32 le 64
```
The following example shows how to deny mask lengths greater than 32 bits in all address spaces: Device(config)# **ipv6 prefix-list abc deny ::/0 ge 32**

The following example shows how to deny all the routes with a prefix of 2002::/128: Device(config)# **ipv6 prefix-list abc deny 2002::/128**

The following example shows how to permit all the routes with a prefix of ::/0:

Device(config)# **ipv6 prefix-list abc permit ::/0**

## <span id="page-12-0"></span>**ipv6 rip default-information**

To originate a default IPv6 route into Routing Information Protocol (RIP), use the **ipv6 rip default-information** command in interface configuration mode. To remove the default IPv6 RIP route, use the **no** form of this command.

**ipv6 rip** *ripng-instance* **default-information** { **only** | **originate** } [ **metric** *metric-value* ] **no ipv6 rip** *ripng-instance* **default-information**

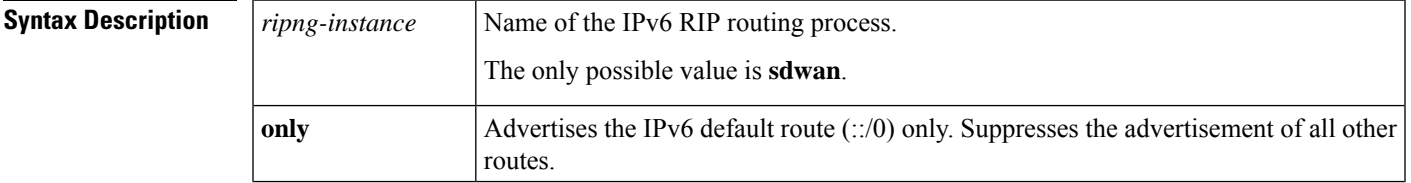

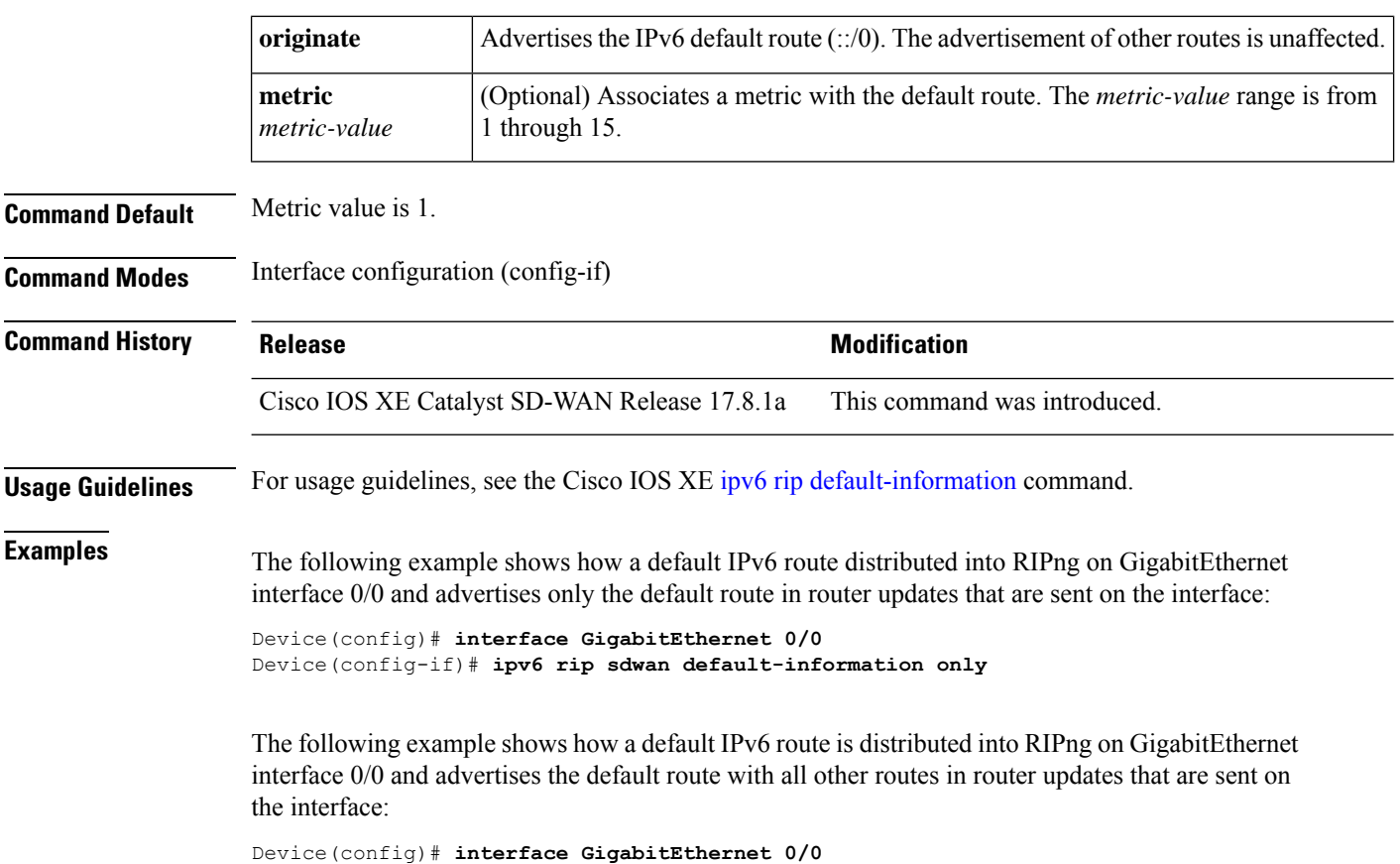

Device(config-if)# **ipv6 rip sdwan default-information originate**

# <span id="page-13-0"></span>**ipv6 rip enable**

To enable an IPv6 Routing Information Protocol (RIP) routing process on an interface, use the **ipv6 rip enable** command in interface configuration mode. To disable an IPv6 RIP routing process on an interface, use the **no** form of this command.

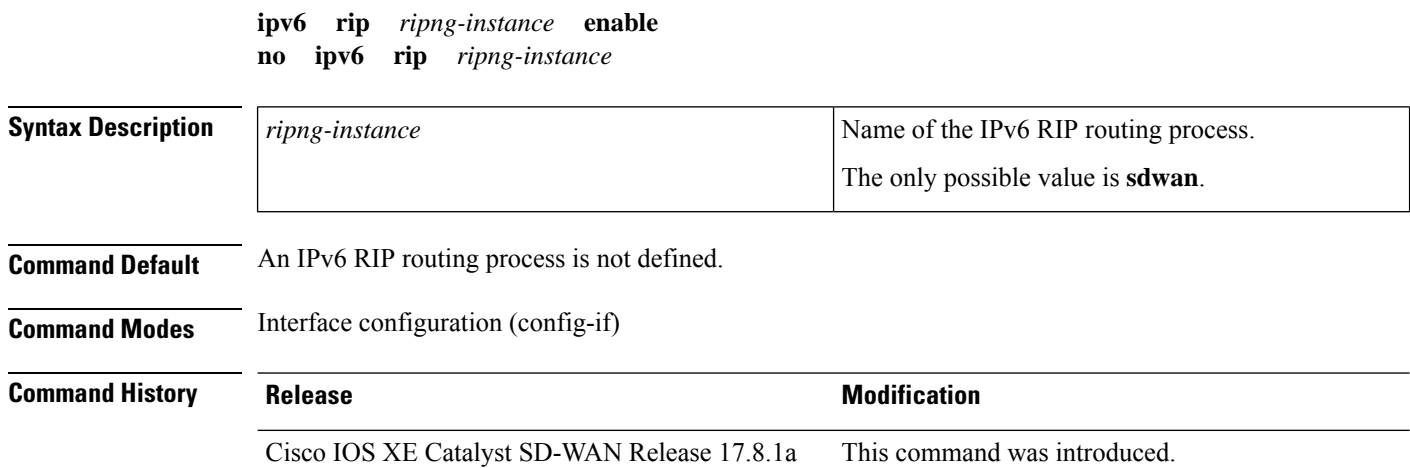

П

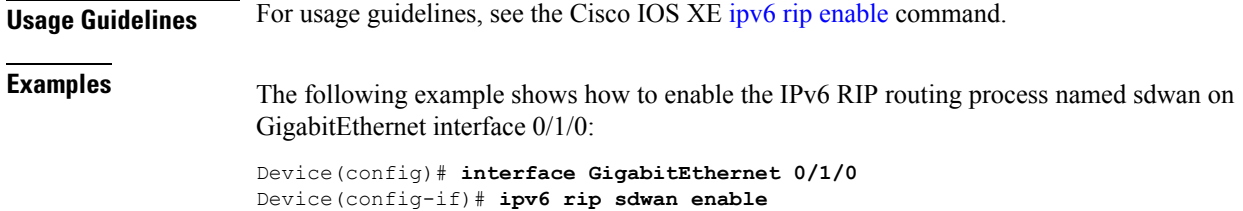

# <span id="page-14-0"></span>**ipv6 rip metric-offset**

To set the IPv6 Routing Information Protocol (RIP) metric offset for an interface, use the **ipv6 rip** metric-offset command in interface configuration mode. To return the metric to its default value, use the **no** form of this command.

**ipv6 rip** *ripng-instance* **metric-offset** *offset value* **no ipv6 rip** *ripng-instance* **metric-offset**

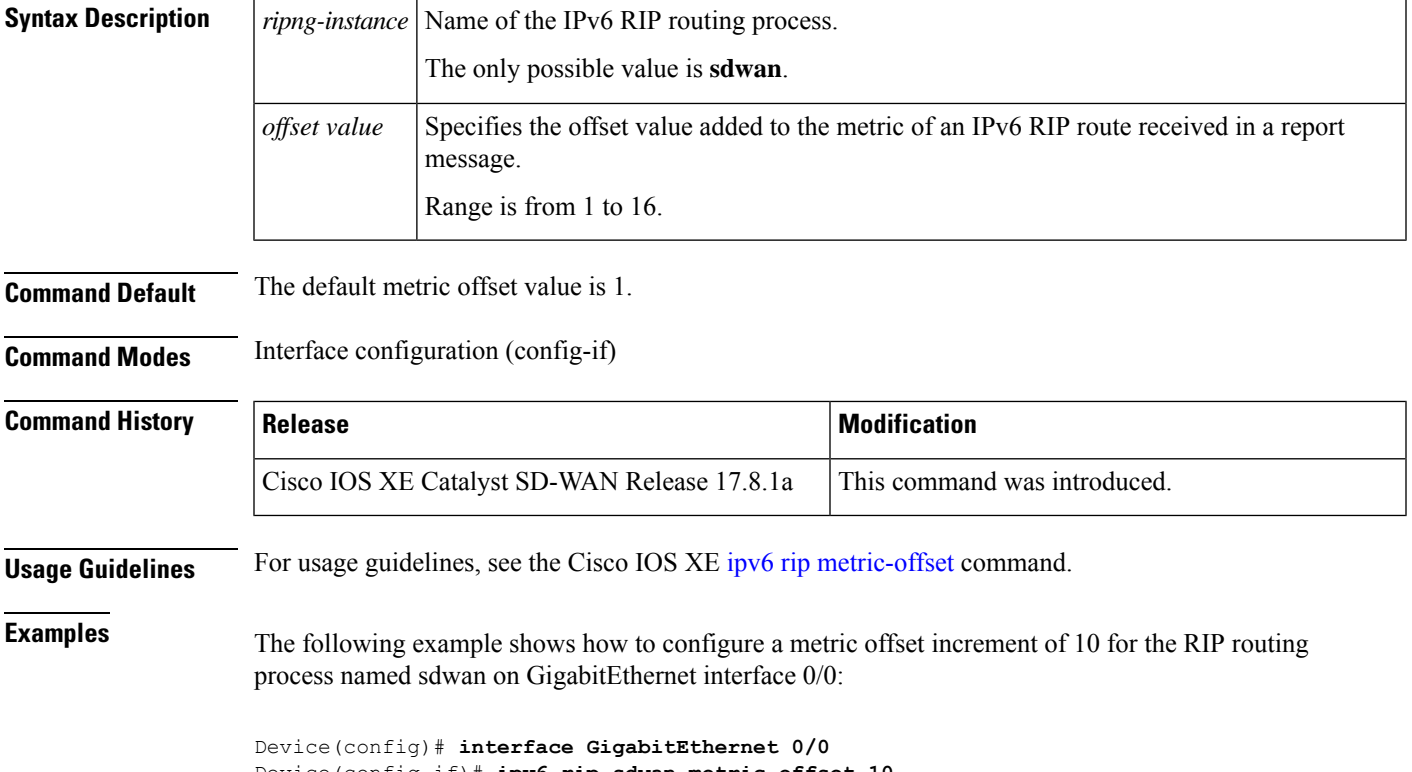

#### Device(config-if)# **ipv6 rip sdwan metric-offset 10**

# <span id="page-14-1"></span>**ipv6 rip summary-address**

To configure IPv6 Routing InformationProtocol (RIP) to advertise summarized IPv6 addresses on an interface and to specify the IPv6 prefix that identifies the routes to be summarized, use the **ipv6 rip summary-address** command in interface configuration mode. To stop advertising the summarized IPv6 addresses, use the **no** form of this command.

**ipv6 rip** *ripng-instance* **summary-address** *ipv6-prefix/prefix-length* **no ipv6 rip** *ripng-instance* **summary-address**

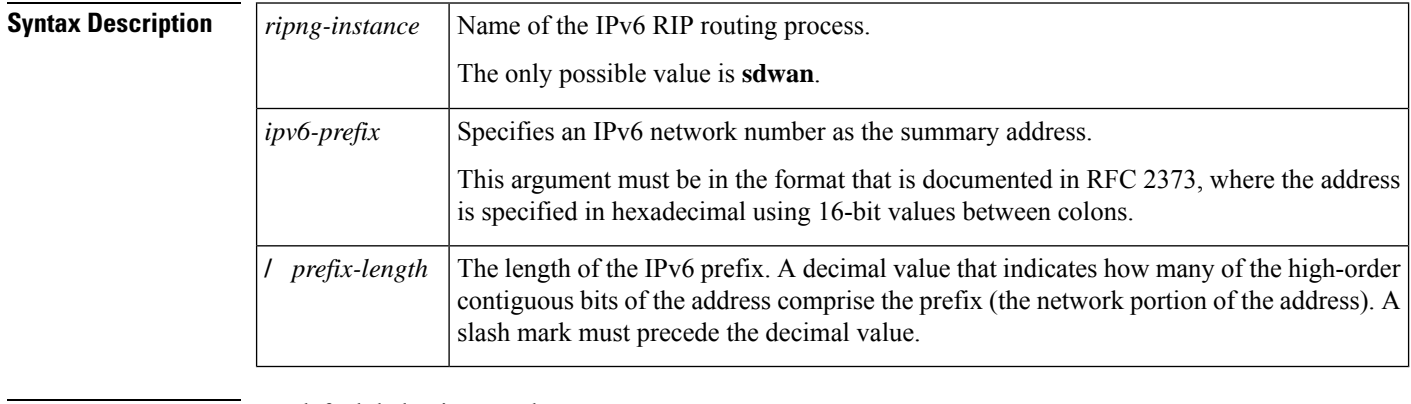

**Command Default** No default behavior or values.

**Command Modes** Interface configuration (config-if)

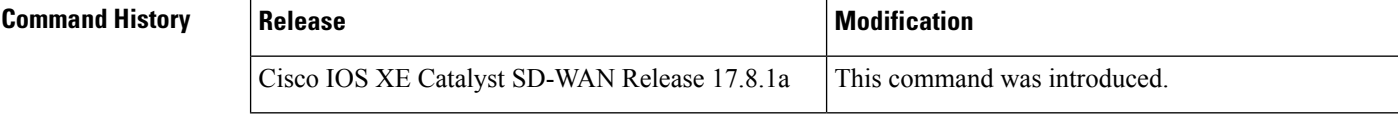

**Usage Guidelines** For usage guidelines, see the Cisco IOS XE ipv6 rip [summary-address](https://www.cisco.com/c/en/us/td/docs/ios-xml/ios/ipv6/command/ipv6-cr-book/ipv6-i4.html#wp4569086210) command.

**Examples** The following example shows how the IPv6 address 2001:0DB8:0:1:260:3EFF:FE11:6770 that is assigned to GigabitEthernet interface 0/0 with an IPv6 prefix length of 64 bits is summarized as IPv6 prefix 2001:0DB8::/35 for the IPv6 RIP routing process named sdwan:

```
Device(config)# interface GigabitEthernet 0/0
Device(config-if)# ipv6 address 2001:0DB8:0:1:260:3EFF:FE11:6770 /64
Device(config-if)# ipv6 rip sdwan summary-address 2001:90::1/32
```
## <span id="page-15-0"></span>**ipv6 rip vrf-mode enable**

To enable VRF-aware support for IPv6 Routing Information Protocol (RIP), use the **ipv6 rip vrf-mode enable** command in global configuration mode. To disable VRF-aware support for IPv6 RIP, use the **no** form of this command.

**ipv6 rip vrf-mode enable no ipv6 rip vrf-mode enable Syntax Description** This command has no arguments or keywords.

**Command Default** VRF-aware support is not enabled in IPv6 RIP.

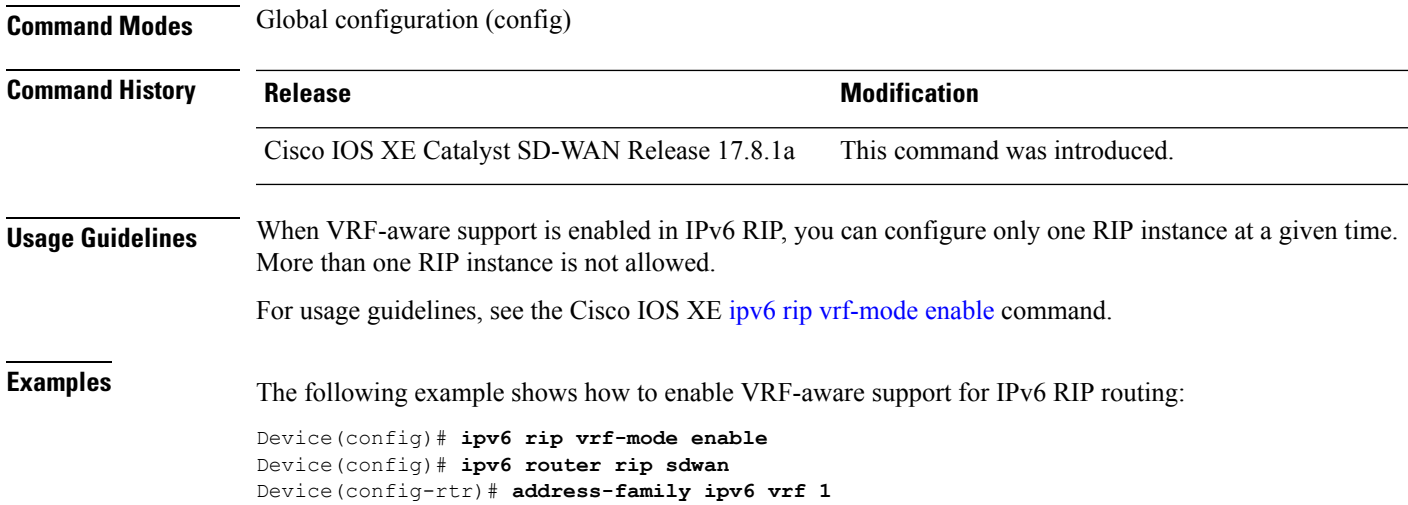

# <span id="page-16-0"></span>**ipv6 router rip**

To configure an IPv6 Routing Information Protocol (RIP) routing process, use the **ipv6 router rip** command in global configuration mode. To remove a routing process, use the **no** form of this command.

**ipv6 router rip** *ripng-instance* **no ipv6 router rip** *ripng-instance*

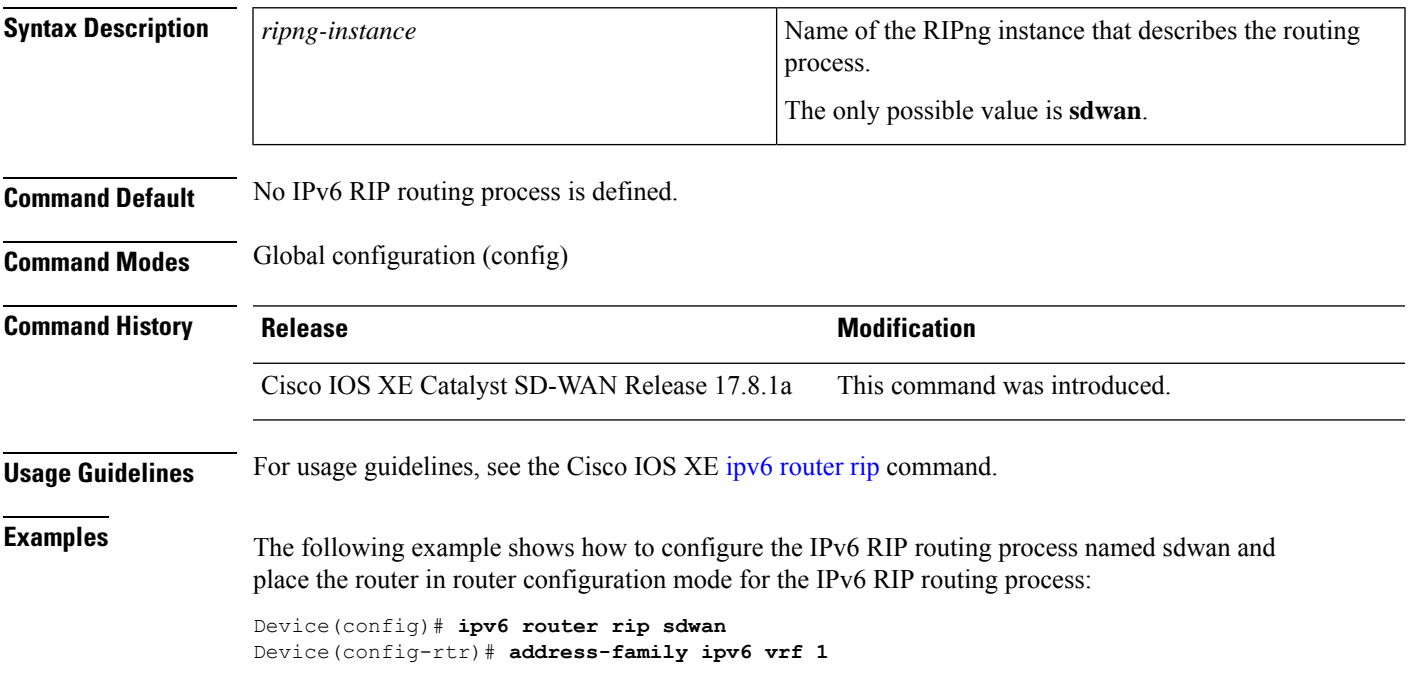

#### <span id="page-17-0"></span>**ipv6 unicast-routing**

To enable the forwarding of IPv6 unicast datagrams, use the **ipv6 unicast-routing** command in global configuration mode. To disable the forwarding of IPv6 unicast datagrams, use the **no** form of this command.

**ipv6 unicast-routing no ipv6 unicast-routing**

**Syntax Description** This command has no arguments or keywords.

**Command Default** IPv6 unicast routing is disabled.

**Command Modes** Global configuration (config)

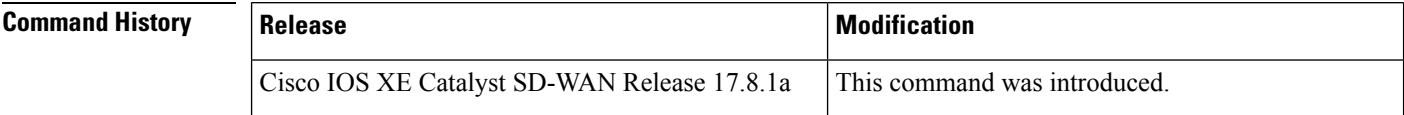

**Usage Guidelines** For usage guidelines, see the Cisco IOS XE ipv6 [unicast-routing](https://www.cisco.com/c/en/us/td/docs/ios-xml/ios/ipv6/command/ipv6-cr-book/ipv6-i5.html#wp2095571844) command.

<span id="page-17-1"></span>**Examples** The following example shows how to enable the forwarding of IPv6 unicast datagrams:

Device(config)# **ipv6 unicast-routing**

#### **maximum-paths**

To control the maximum number of parallel routes that an IP routing protocol can support, use the **maximum-paths** command in router address family topology configuration mode or router configuration mode. To restore the default number of parallel routes, use the **no** form of this command.

**maximum-paths** *number-of-paths* **no maximum-paths** *number-of-paths*

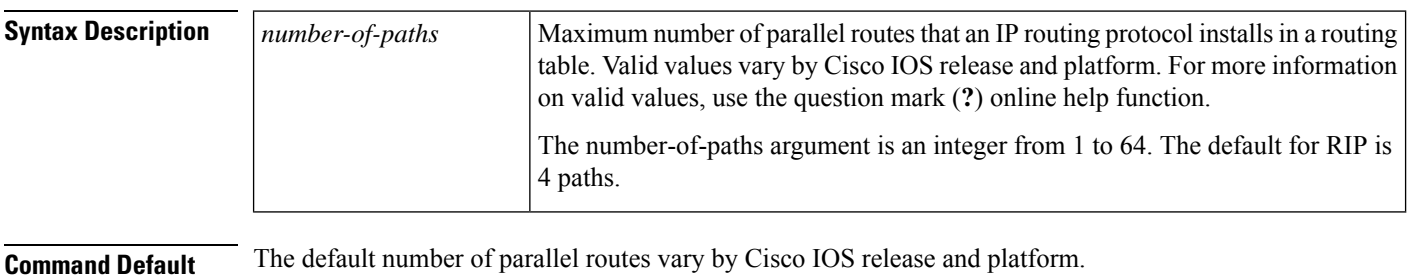

**Command Modes** Router configuration (config-router)

Router address family topology configuration (config-router-af-topology)

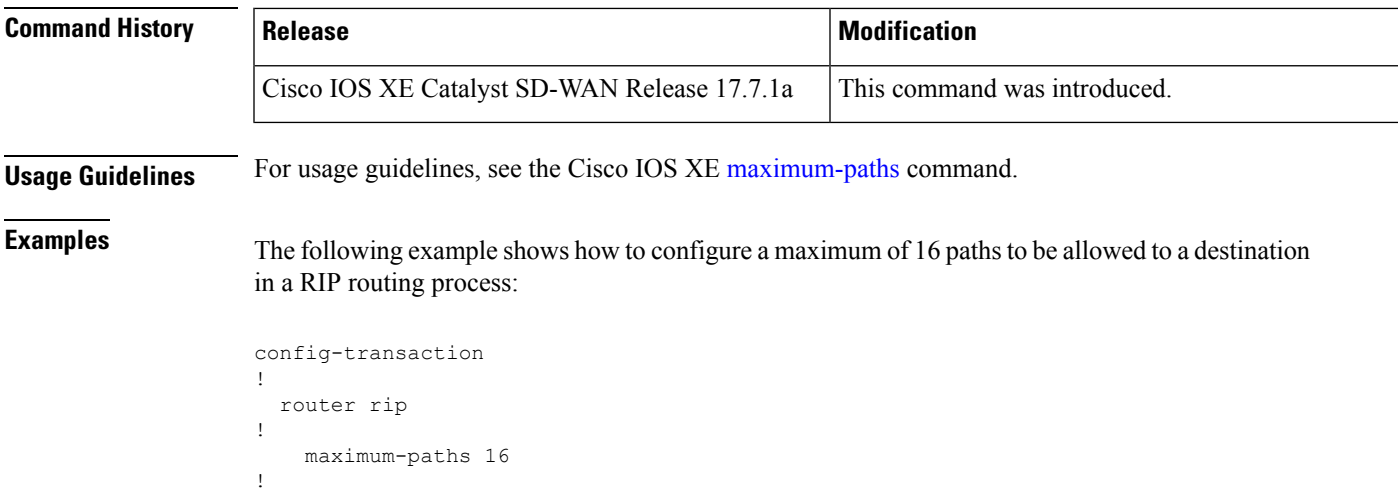

# <span id="page-18-0"></span>**neighbor (RIP)**

To define a neighboring router for exchanging routing information, use the **neighbor** command in router configuration mode. To remove a neighboring router entry, use the **no** form of this command.

**neighbor** *ip-address* [**bfd**] **no neighbor** *ip-address* [**bfd**]

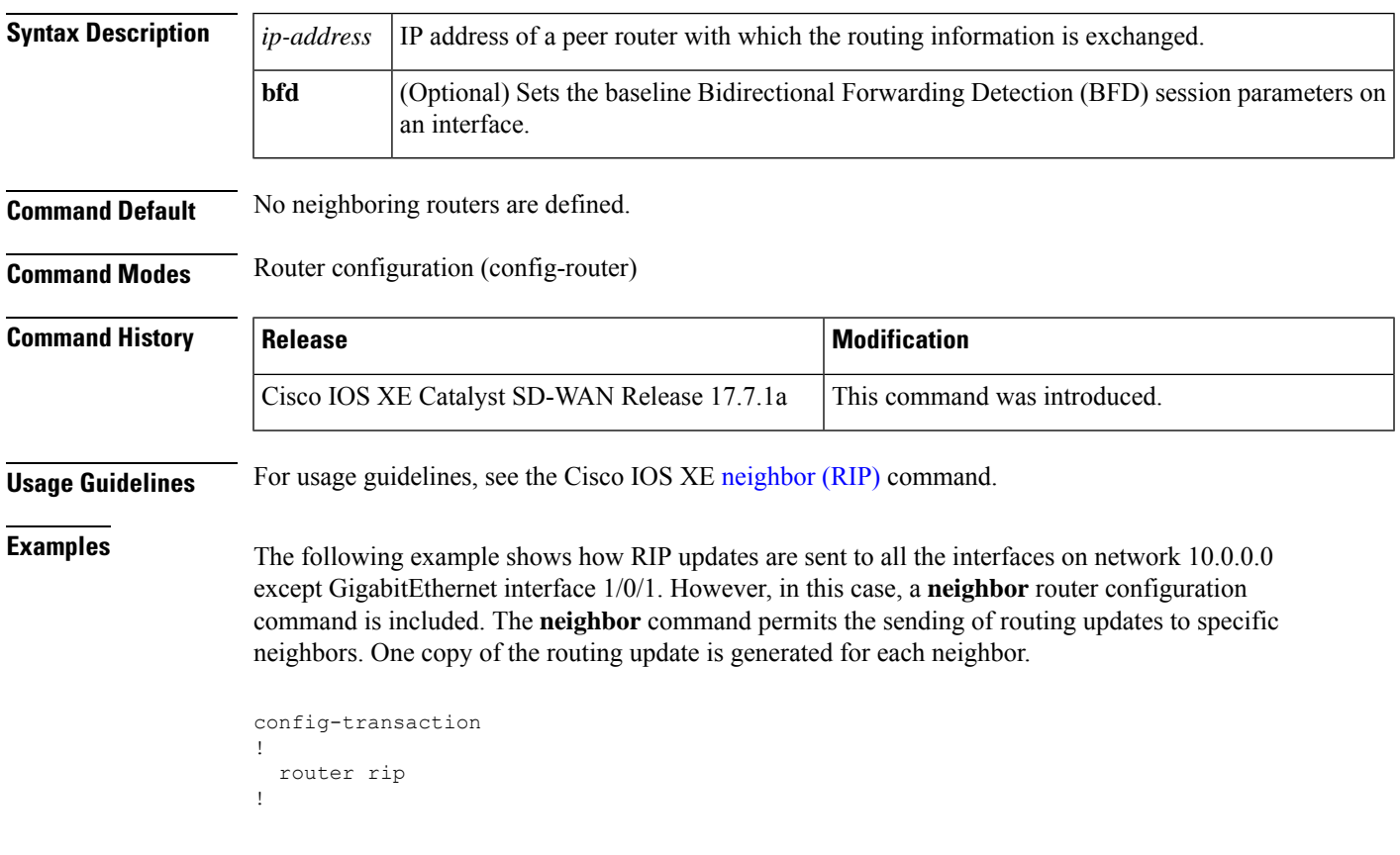

```
network 10.0.0.0
passive-interface GigabitEthernet 1/0/1
neighbor 10.108.20.4
```
The following example shows how to enable BFD for RIP neighbors:

```
config-transaction
!
 router rip
!
   neighbor 10.0.0.1 bfd
!
```
#### <span id="page-19-0"></span>**network (RIP)**

!

To specify a list of networks for the Routing Information Protocol (RIP) routing process, use the **network** command in router configuration mode. To remove an entry, use the **no** form of this command.

**network** *ip-address* **no network** *ip-address*

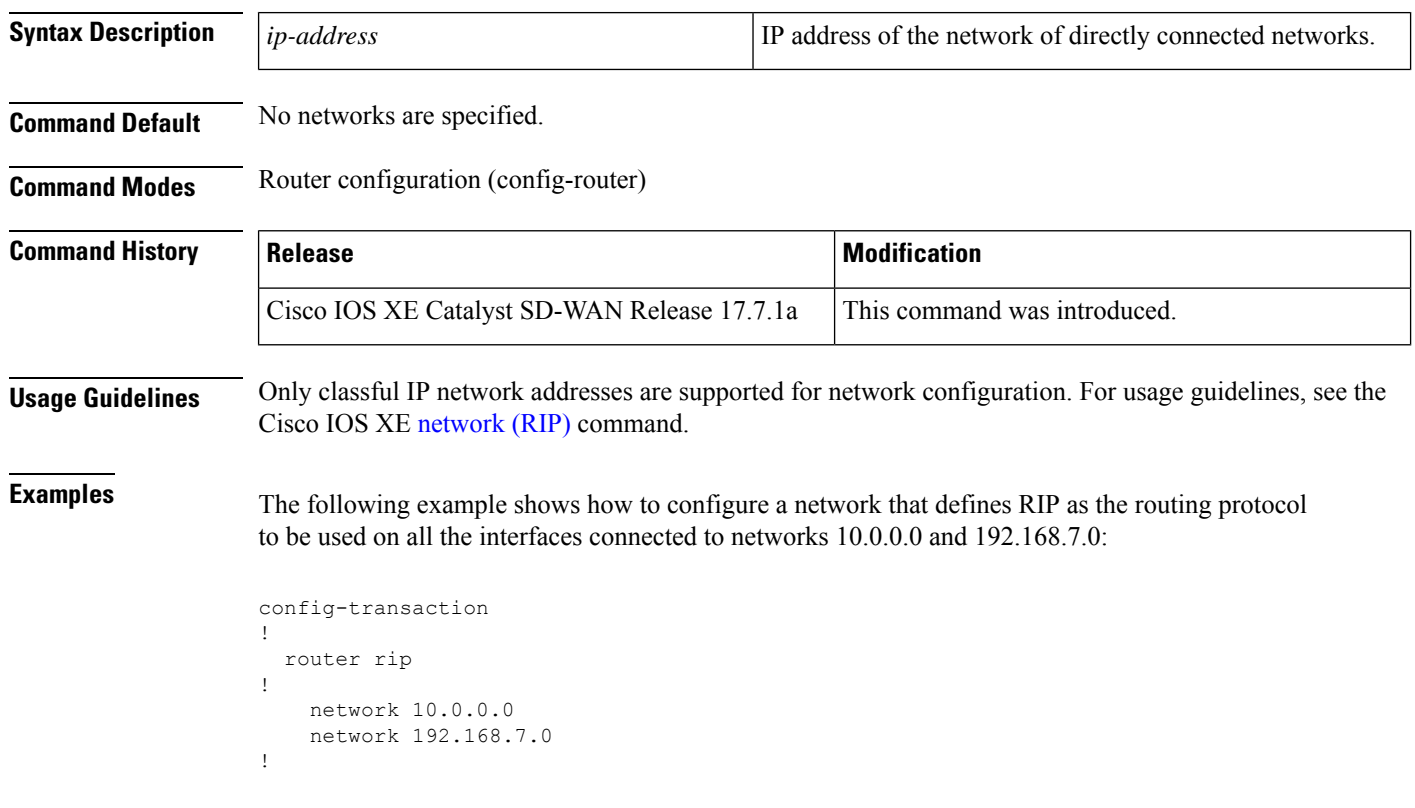

# <span id="page-20-0"></span>**offset-list (RIP)**

To add an offset to incoming and outgoing metric for routes learned through Routing Information Protocol (RIP), use the **offset-list** command in router configuration mode. To remove an offset list, use the **no** form of this command.

**offset-list** { *access-list-number expanded-access-list-number access-list-name* } { **in** *offset* | **out** *offset* } { *interface-type interface-name* }

**no offset-list** { *access-list-number expanded-access-list-number access-list-name* } { **in** *offset* | **out** *offset* } { *interface-type interface-name* }

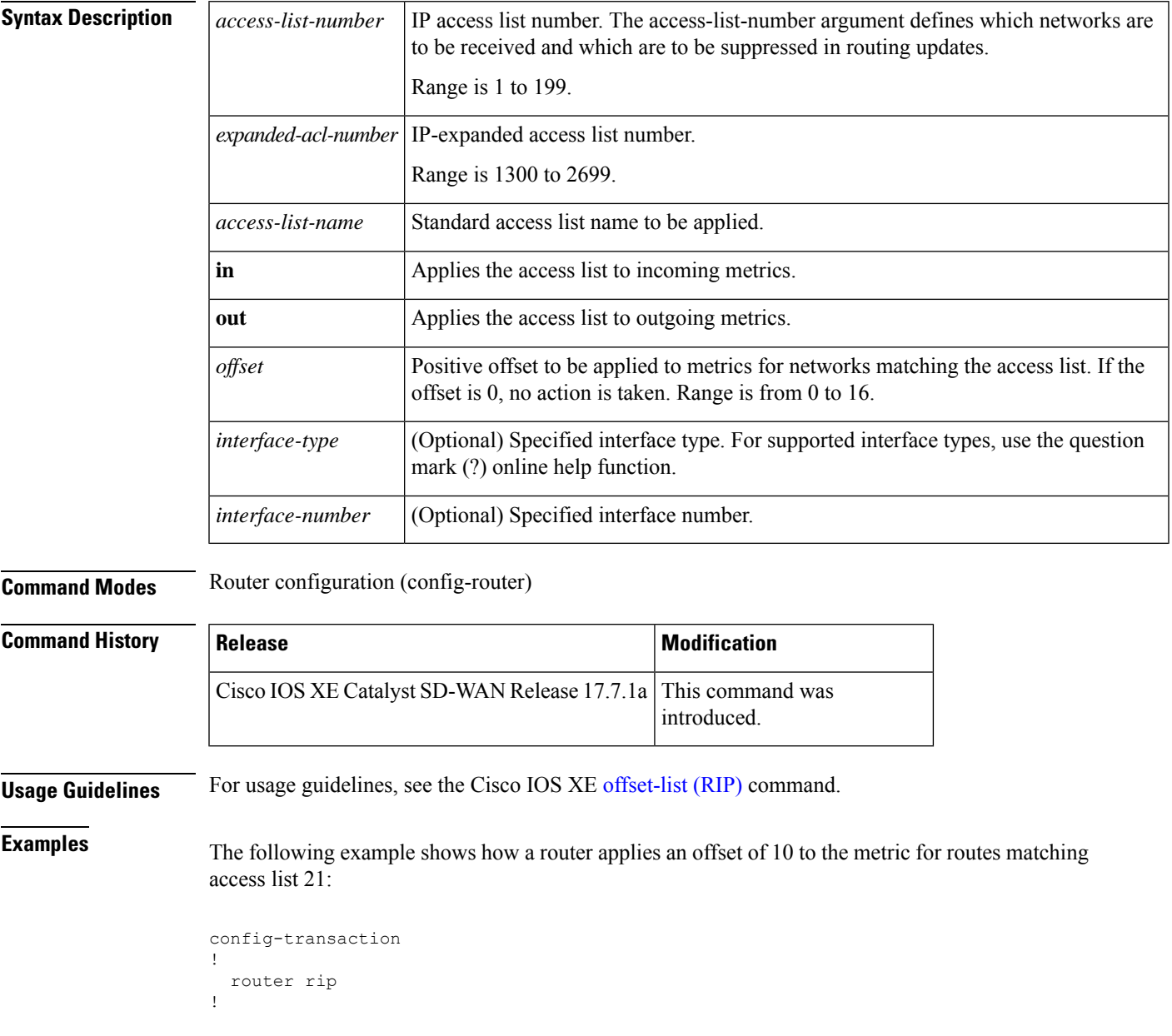

!

offset-list 21 out 10

The following example shows how a router applies an offset of 10 to the routes learned from GigabitEthernet interface 1/0/1:

```
config-transaction
!
  router rip
!
   offset-list 21 in 10 GigabitEthernet 1/0/1
!
```
#### <span id="page-21-0"></span>**omp-route-tag**

To enable automatic setting of the Routing Information Protocol version 2 (RIPv2)/Routing Information Protocol new generation (RIPng) route tag for the redistributed Overlay Management Protocol (OMP) routes, use the **omp-route-tag** command in router configuration mode or address family configuration mode. To disable this feature, use the **no** form of this command.

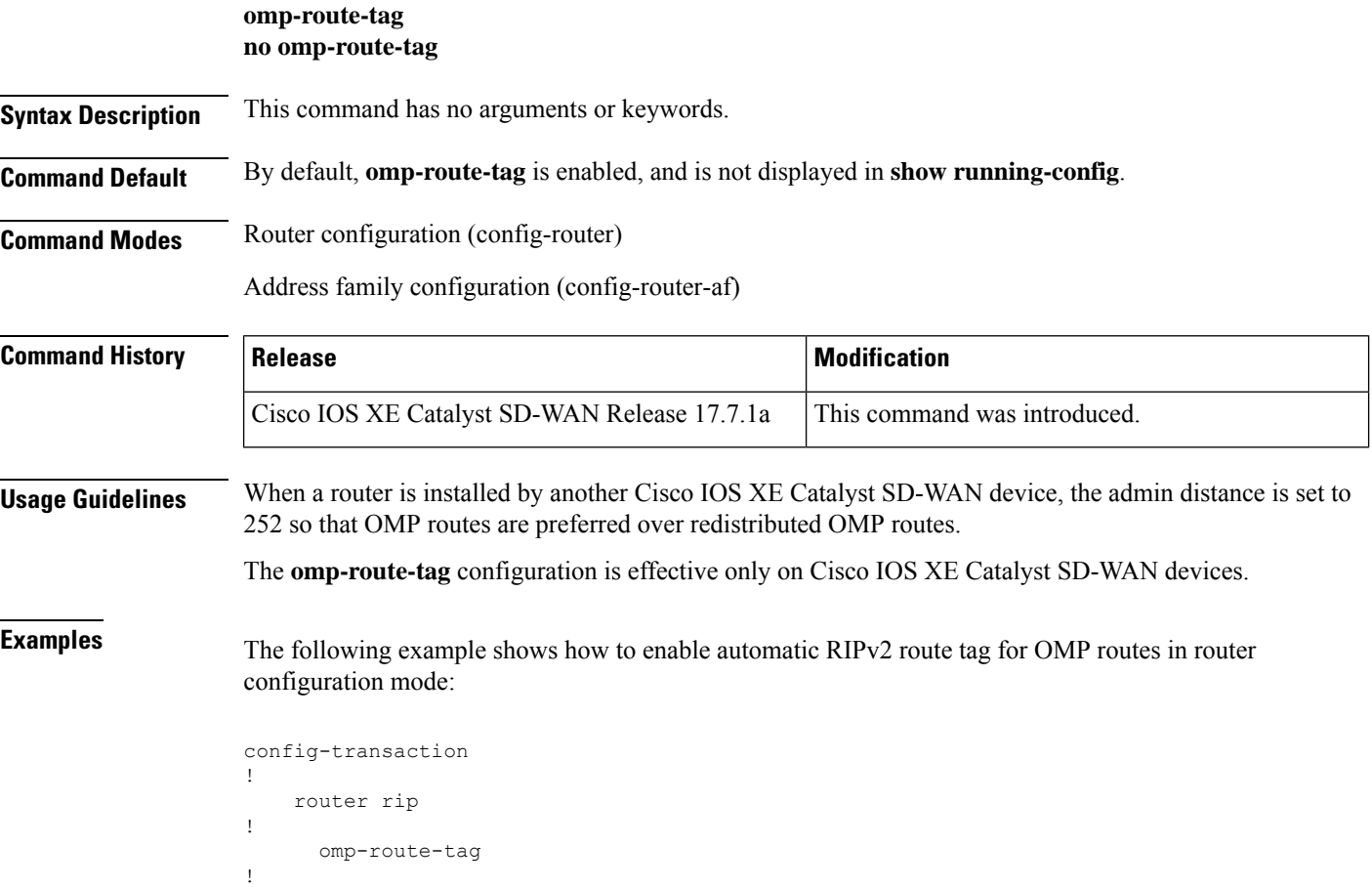

#### <span id="page-22-0"></span>**output-delay**

To change the interpacket delay for the Routing Information Protocol (RIP) updates sent, use the **output-delay** command in router configuration mode. To remove the delay, use the **no** form of this command.

**output-delay** *delay* **no output-delay**

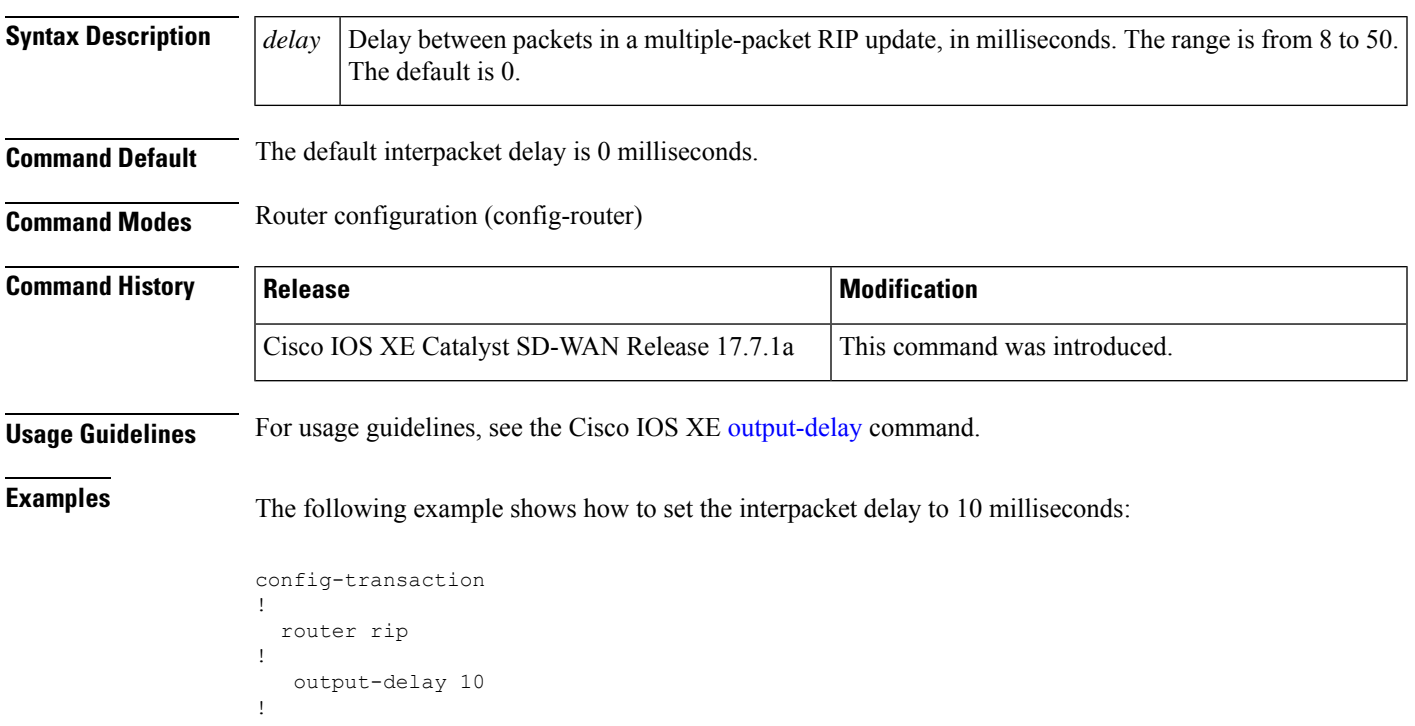

# <span id="page-22-1"></span>**passive-interface**

To disable the sending of routing updates on an interface, use the **passive-interface** command in router configuration mode. To re-enable the sending of routing updates, use the **no** form of this command.

**passive-interface default** [*interface-name*] **no passive-interface**

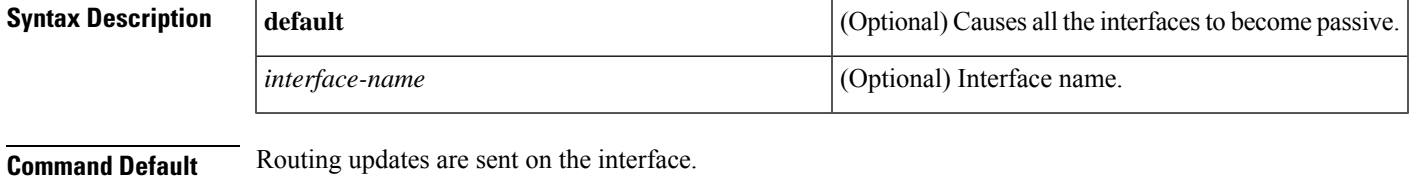

**Command Modes** Router configuration (config-router)

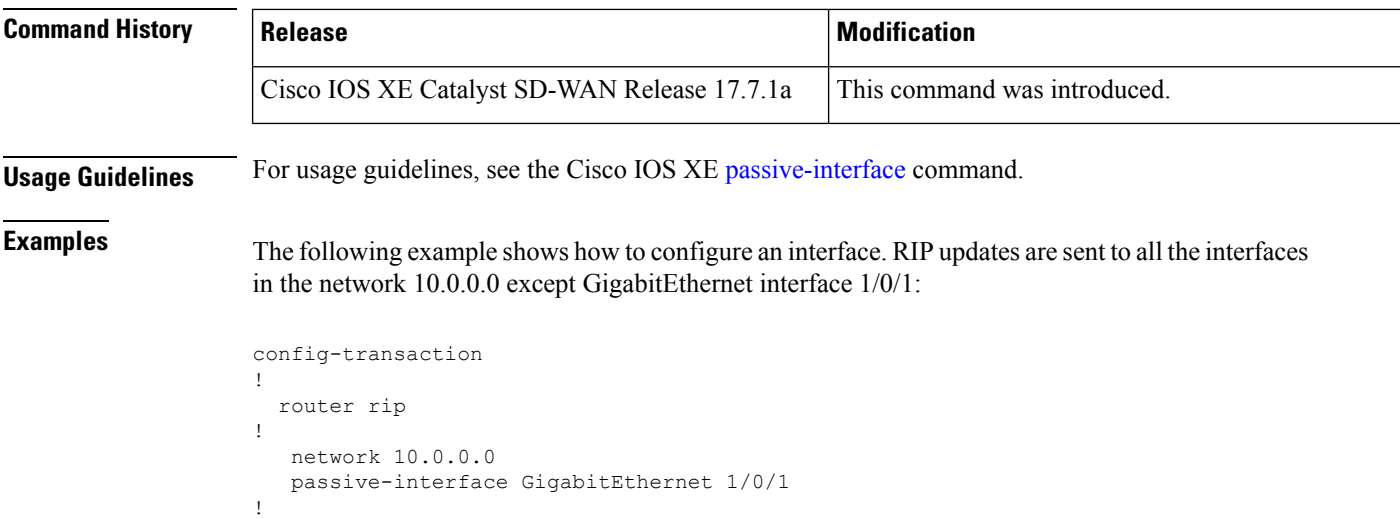

## <span id="page-23-0"></span>**redistribute**

To redistribute the specified routes into the Routing Information Protocol (RIP) routing process, use the **redistribute** command in the router configuration mode. To disable the configuration, use the **no** form of this command.

**redistribute** *protocol* [ **metric** *Default-metric* ] [ **route-map** *map-tag* ] **no redistribute** *protocol*

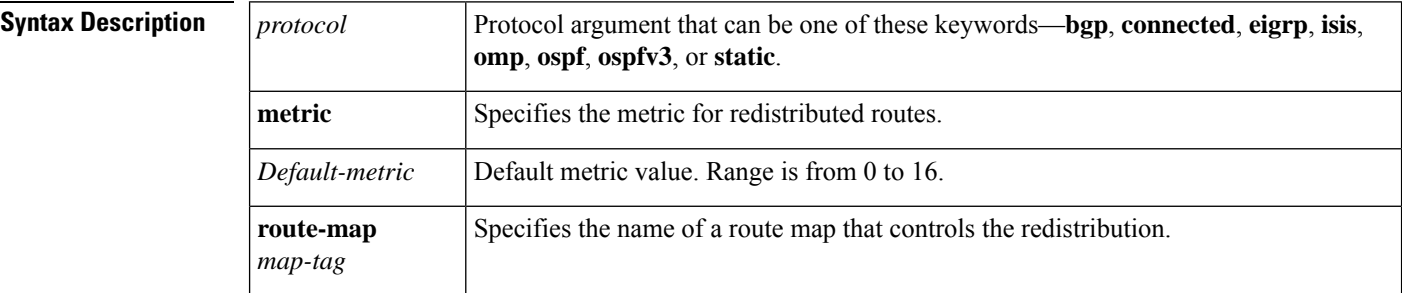

**Command Modes** Router configuration (config-router)

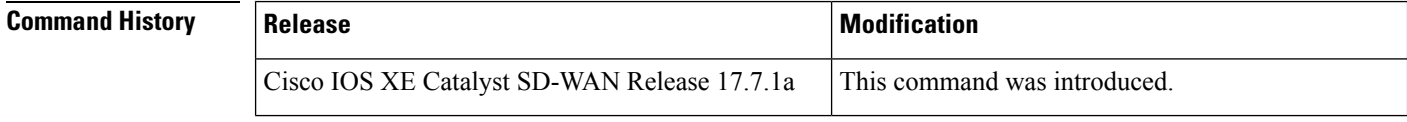

**Examples** The following example shows how to configure a router to redistribute OMP routes into a RIP process:

```
router rip
!
  redistribute omp metric 15 route-map x
```
П

The following example shows how to redistribute the specified EIGRP process routes into an OSPF domain. The EIGRP-derived metric will be remapped to 100 and RIP routes to 200:

```
router ospf 109
 !
 redistribute eigrp 109 metric 100 subnets
  redistribute rip metric 200 subnets
```
The following example shows how to remove the **connected metric 1000 subnets** options from the **redistribute connected metric 1000 subnets** command and leave the **redistribute connected** command in the configuration:

```
router rip
 !
 no redistribute connected metric 1000 subnets
```
The following example shows how to remove the **metric 5** option from the **redistribute static metric 5** command and leave the **redistribute static** command in the configuration:

```
router rip
 !
 no redistribute static metric 5
```
## <span id="page-24-0"></span>**redistribute (IPv6)**

To redistribute IPv6 routes from one routing domain into another routing domain, use the **redistribute** command in address family configuration or router configuration mode. To disable redistribution, use the **no** form of this command.

**redistribute** *source-protocol* [ **metric** *metric-value* ] [ **route-map** *map-tag* ] **no redistribute** *source-protocol* [ **metric** *metric-value* ] [ **route-map** *map-tag* ]

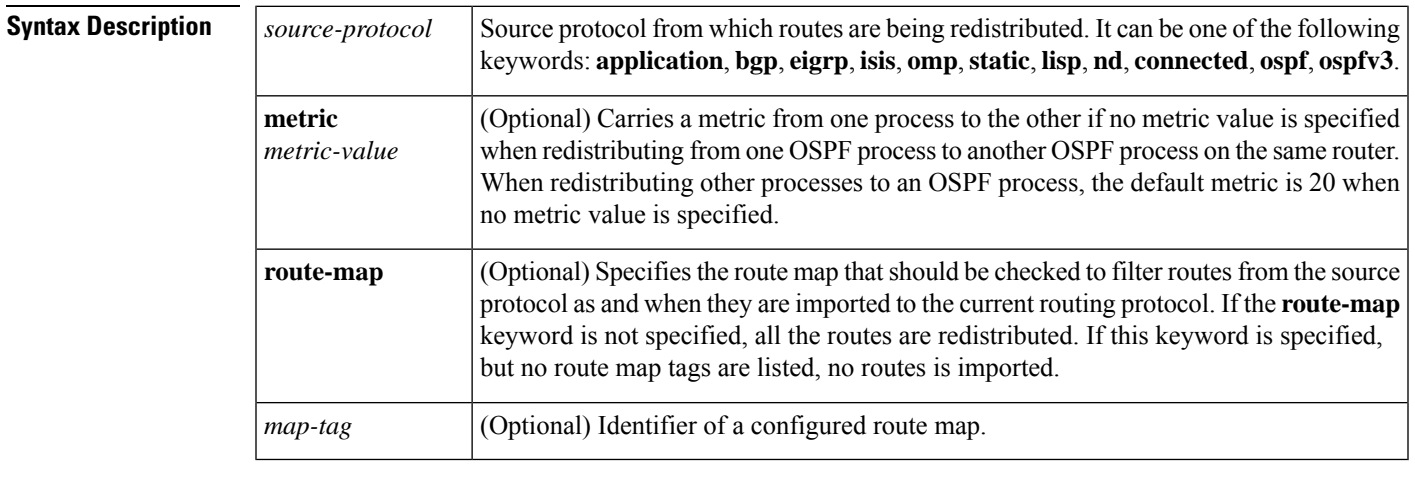

**Command Default** Route redistribution is disabled.

**Command Modes** Address family configuration (config-ipv6-router-af)

Router configuration (config-rtr)

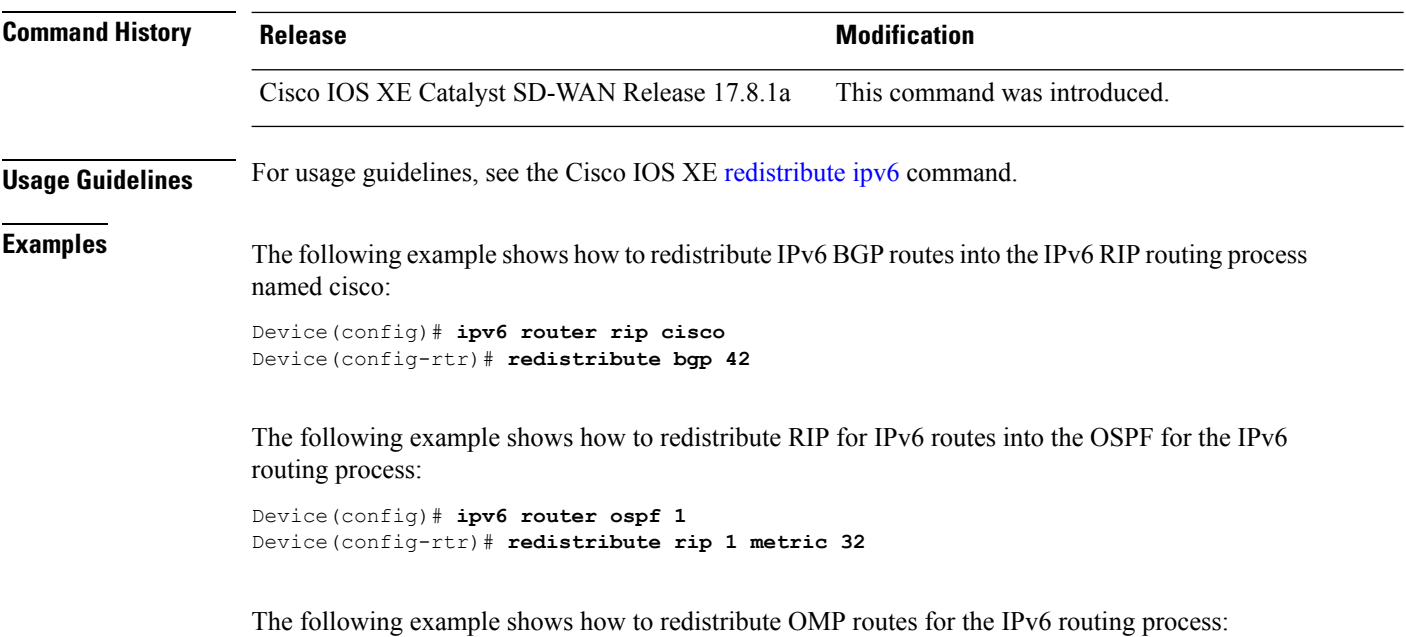

Device(config-rtr)# **address-family ipv6 vrf 1** Device(config-ipv6-router-af)# **redistribute omp metric 10**

## <span id="page-25-0"></span>**router rip**

To configure the Routing Information Protocol (RIP) routing process, use the **router rip** command in global configuration mode. To disable the RIP routing process, use the **no** form of this command.

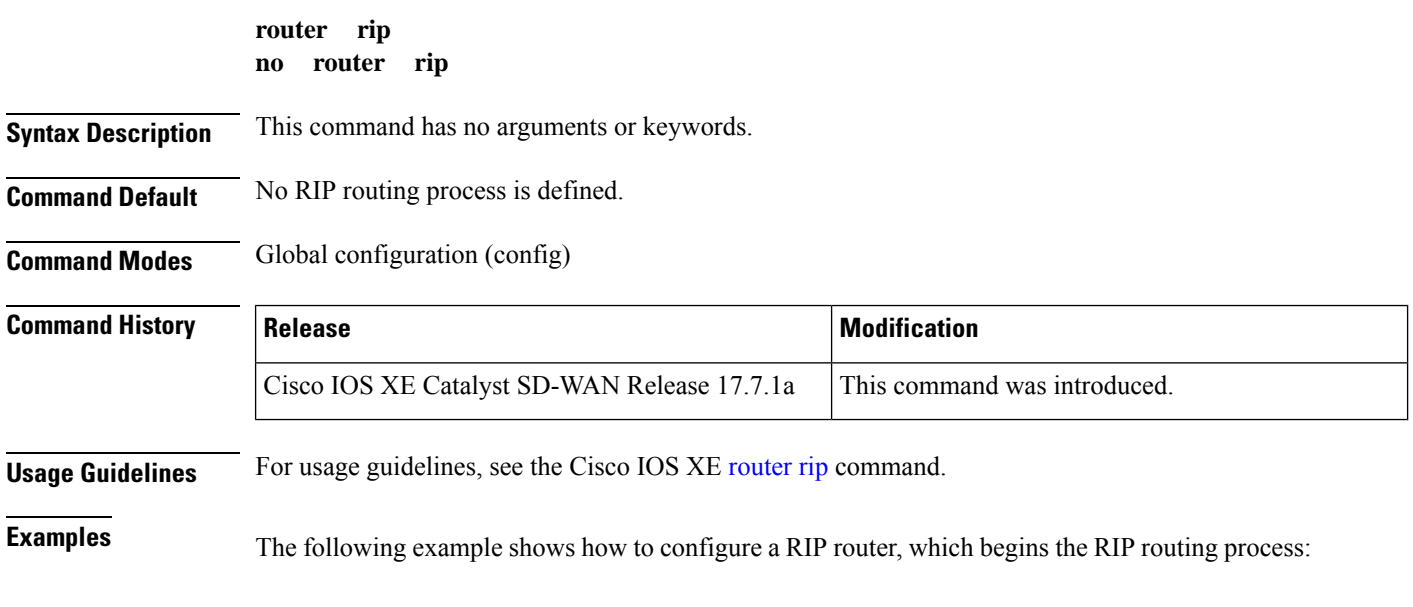

config-transaction

! router rip !

# <span id="page-26-0"></span>**timers basic (RIP)**

To adjust the Routing Information Protocol (RIP) network timers, use the **timers basic** command in router configuration mode. To reset the default timers, use the **no** form of this command.

**timers basic** *update invalid holddown flush* **no timers basic**

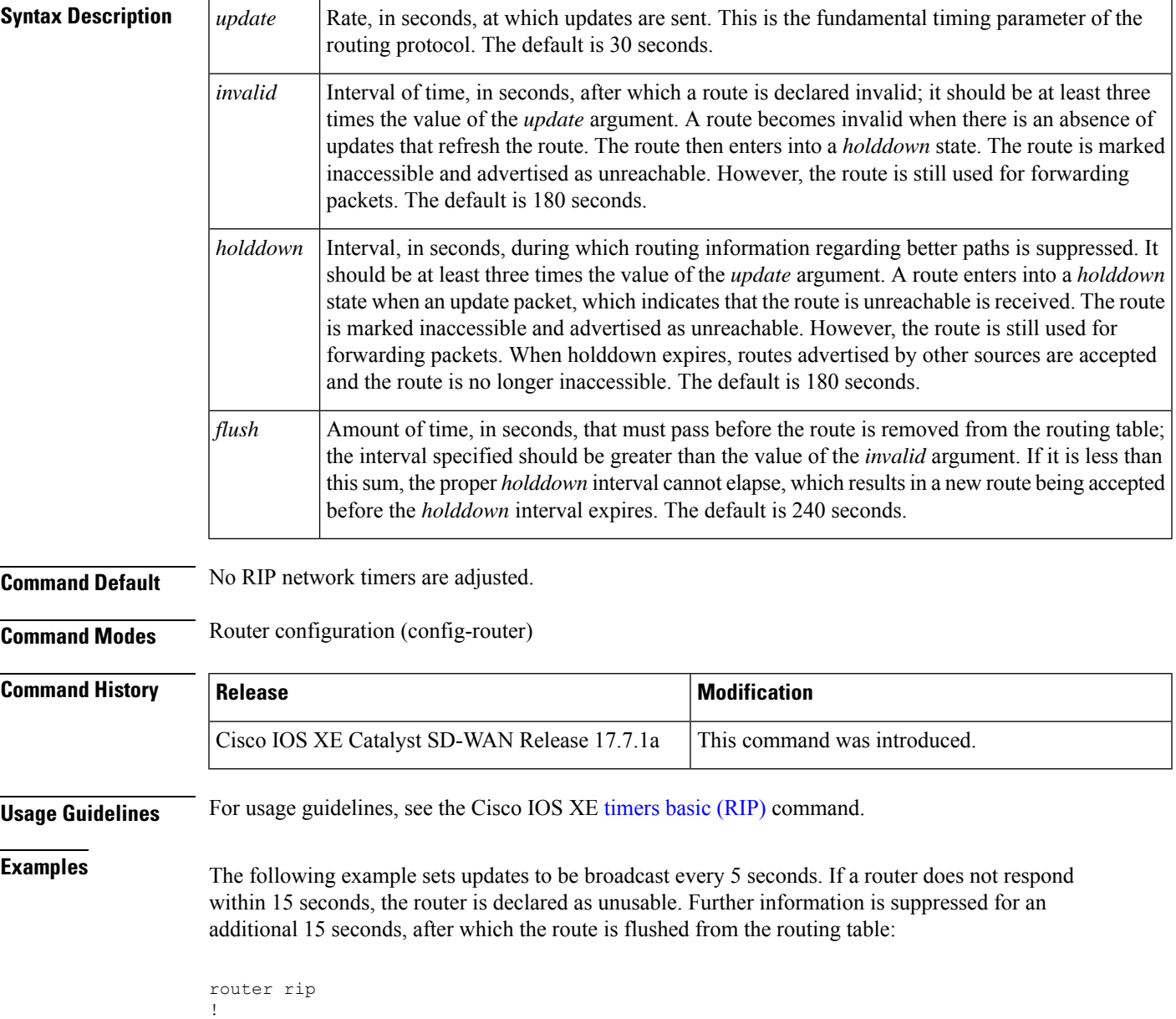

```
timers basic 5 15 15 30
  !
\mathscr{D}
```
**Note**

By setting a short update period, you run the risk of congesting slow-speed serial lines. A short update period can be a concern on faster-speed Ethernets and T1-rate serial lines. Also, if you have many routes in your updates, you can cause the routers to spend an excessive amount of time processing updates.

The following example shows how to adjust address family timers:

```
router rip
version 2
timers basic 5 10 15 20
redistribute connected
network 5.0.0.0
default-metric 10
 no auto-summary
  !
 address-family ipv4 vrf 1
  timers basic 10 20 20 20
  redistribute connected
  network 10.0.0.0
  default-metric 5
  no auto-summary
  version 2
  exit-address-family
  !
 address-family ipv4 vrf 1
  timers basic 20 40 60 80
  redistribute connected
  network 20.0.0.0
  default-metric 2
  no auto-summary
  version 2
  exit-address-family
 !
```
## <span id="page-27-0"></span>**traffic-share min**

To configure traffic to use minimum-cost routes when there are multiple routes that have different-cost routes to the same destination network, use the **traffic-share min** command in router address family topology configuration mode or router configuration mode. To disable this function, use the **no** form of this command.

**traffic-share min across-interfaces no traffic-share min across-interfaces**

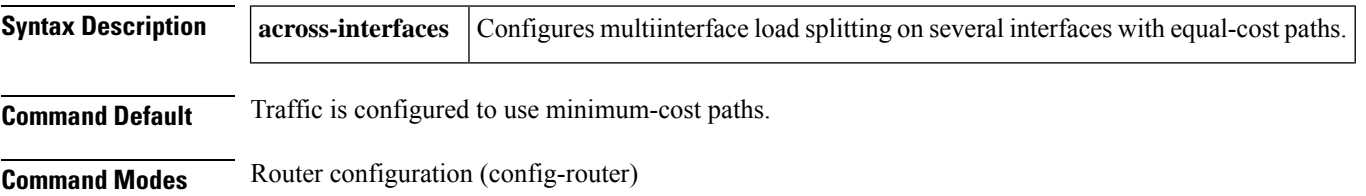

П

Router address family topology configuration (config-router-af-topology)

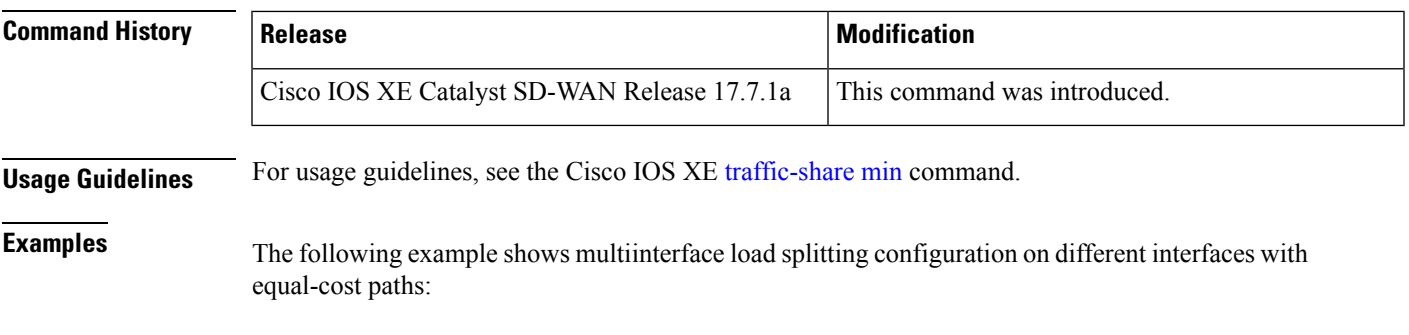

```
router rip
!
    traffic-share min across-interfaces
!
```
# <span id="page-28-0"></span>**validate-update-source**

To have the Cisco IOS software validate the source IP address of incoming routing updates for the Routing InformationProtocol (RIP) routing protocols, use the **validate-update-source** command in router configuration mode. To disable this function, use the **no** form of this command.

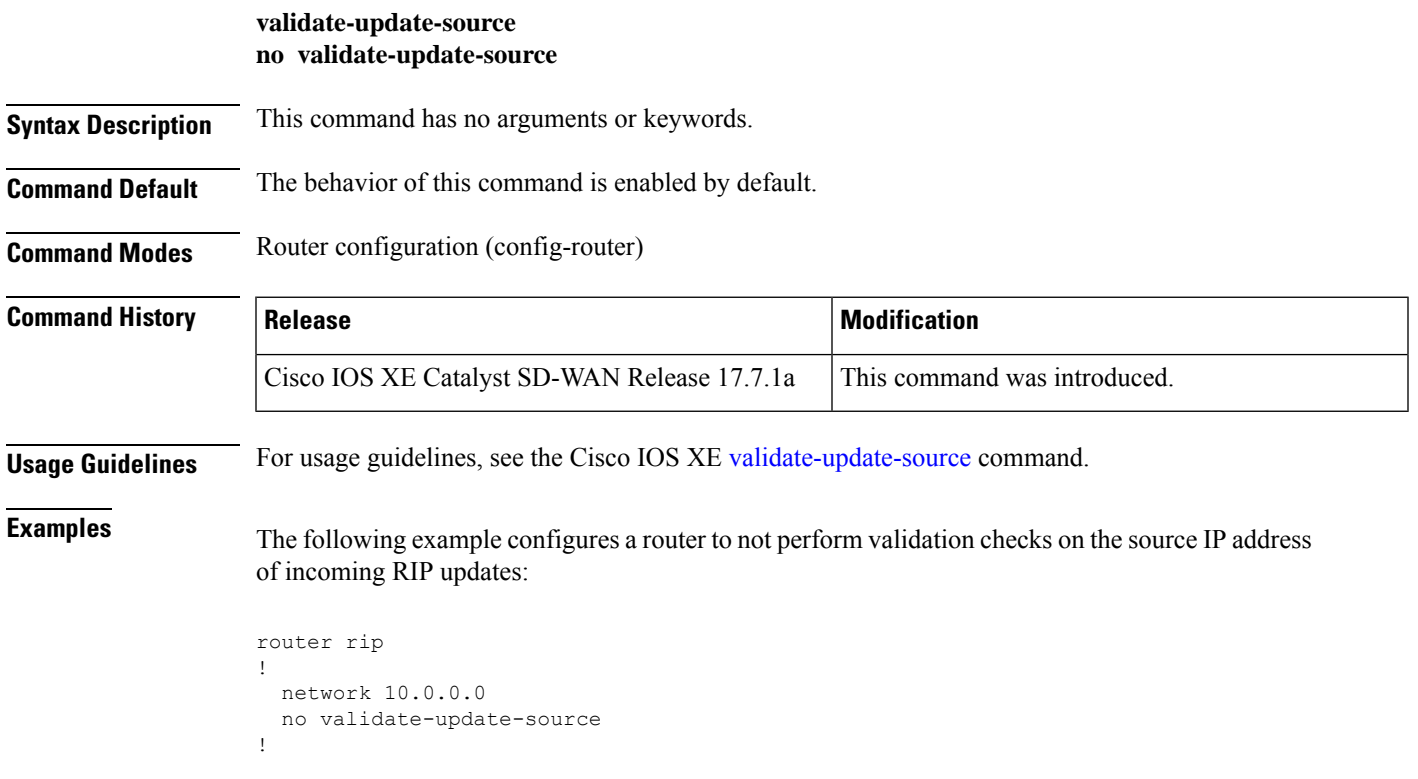

# <span id="page-29-0"></span>**version (RIP)**

To specify a Routing Information Protocol (RIP) version used globally by the router, use the **version** command in router configuration mode. To restore the default value, use the **no** form of this command.

**version** { **1** | **2** } **no version**

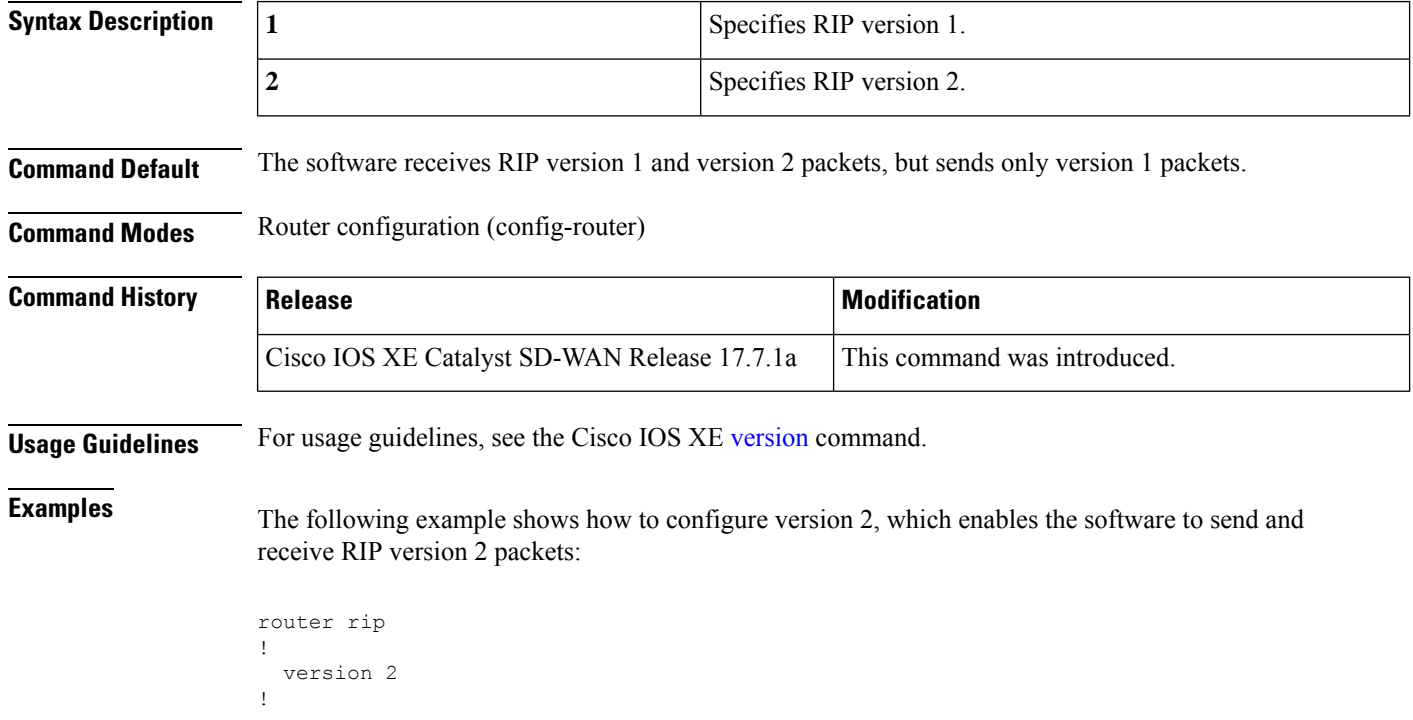